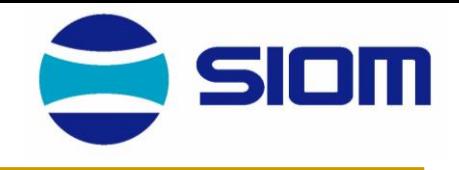

# 光学设计 ——光学设计实例

#### 中国科学院上海光学精密机械研究所 **2008**年**10**月

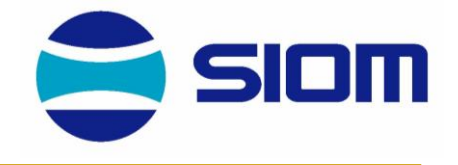

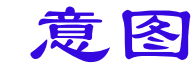

■ 通过设计实例, 加深对已学几何光学、像差理论 及光学设计基本知识、一般手段的理解,并能初步 运用。

■ 介绍光学设计软件ZEMAX的基本使用方法,设计 实例通过ZEMAX来演示。

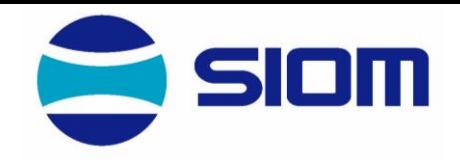

■光学设计软件ZEMAX简介

主要内容

- 单透镜
- <sup>◼</sup> 双胶合透镜
- ■非球面单透镜
- <sup>◼</sup> 显微镜物镜
- <sup>◼</sup> 双高斯照相物镜

#### ■ 公差计算

■ (具体的应用实例——视情况而定)

■ 美国ZEMAX Development Corporation研发

ZEMAX简介

■ ZEMAX 是一套综合性的光学设计软件, 集成了光 学系统所有的概念、设计、优化、分析、公差分析 和文件管理功能。ZEMAX所有的这些功能都有一个 直观的接口,它们具有功能强大、灵活、快速、容 易使用等优点。

■ ZEMAX 有两种不同的版本: ZEMAX-SE和ZEMAX-EE, 有些功能只在EE版本中才具有。

■ ZEMAX 可以模拟序列性 (Sequential) 和非序列 性(non-sequential)系统,分别针对成像系统和 非成像系统。

光学设计过程

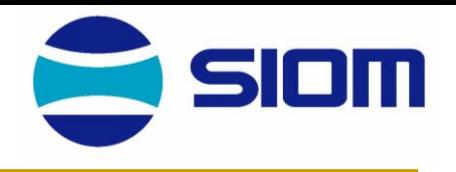

- 计算机的出现,极大地促进了光学设计进程;
- 大多数光学设计程序的本质如下:
	- 每个变量发生少量改变或增减;
	- 计算每个变量对结果的影响;
	- <sup>◼</sup> 计算结果是一系列导数,əp/əv1, əp/əv2, əp/əv3,……, p: 优化 函数结果,v: 变量;
	- 为了使残余结果的平方和最小,对每个变量联立方程求解;
	- <sup>◼</sup> 重复上述过程直至实现最优化。

光学设计人员的任务

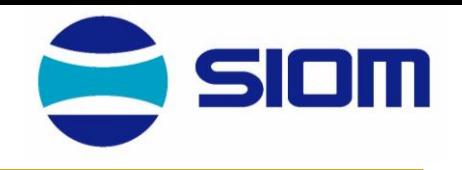

- 1. 获得并考虑技术要求
- 2. 选择具有代表性的切入点
	- 前期设计、专利、建立联系、原始推导
- 3. 建立变量和约束
	- 变量包括: 曲率半径、厚度、空气隙、玻璃特性
	- 约束可能是相关结构, 如长度、半径等, 或者是光线角度、F数等具体的 参量
- 4. 使用程序对结果进行优化
- 5. 评价设计结果
- 6. 重复步骤3和4直至满足设计要求
	- 如果结果不满足条件,通过添加或分离元件、变化玻璃种类等来修改设计, 然后返回步骤4
	- 另一种方法是返回步骤2
- 7. 进行公差分析,估计结果误差——透镜加工、机械结构与装校要求

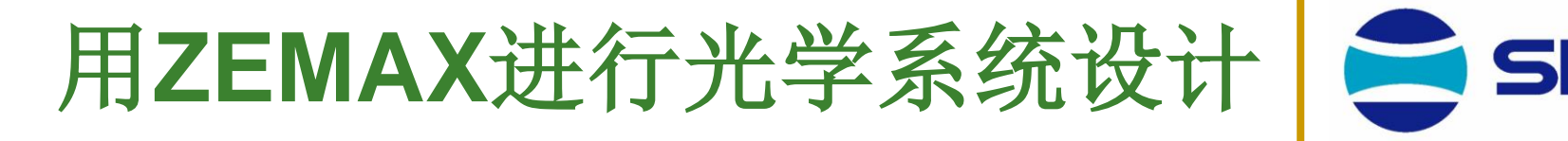

#### ◼ 数据输入的一般过程

#### ■输入光学系统结构数据

●输入孔径(有几种方式,如F#,NA,Aperture,… )

- 在屏上找到Button Gen, 按出dialog box,选按Aperture,挑选Aperture type,并输入数值。
- 可以从System内选按General, 按出dialog box 。
- 可从<u>File</u> 内选择按<u>Preference(或Environment</u>)出dialog box,将常用项目 的Button选放在屏上, 如 Gen, 便于直接选用。

将上述过程表示为:

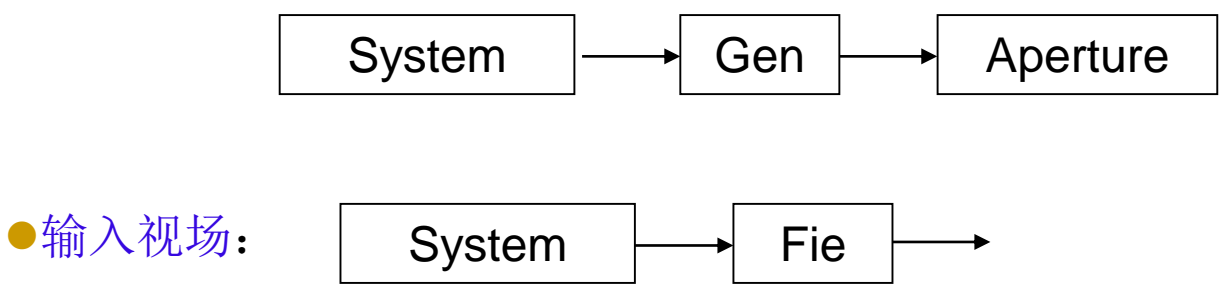

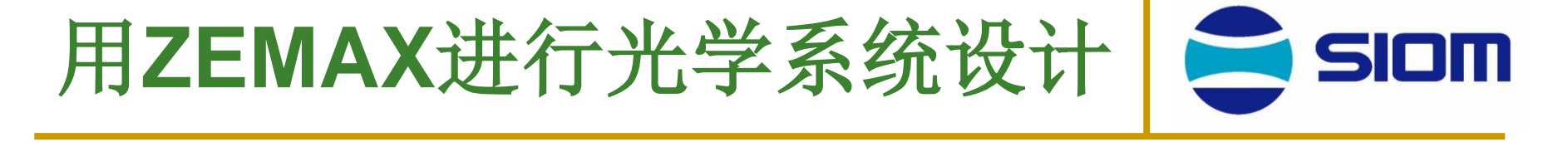

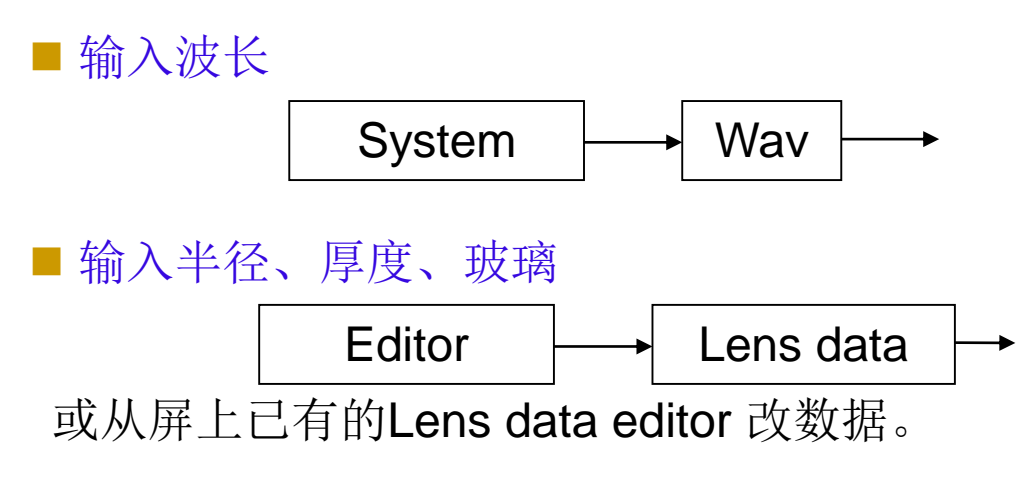

如屏上数据框内作double click 得有关dialog box,可对现状作出修改,例如:

- 修改Surface type, Aperture type, 改此面为光阑, 即"Make surface stop";
- 修改Radius, 由fix改为Variable(优化过程中作为变量), 或由Solve给出;

• 修改最后一面到像面的Thickness由fix改为Marginal Ray Height, Pupil zone  $0.7 \n\uparrow 0$ 。

- Gen  $\rightarrow$  Glass catalogs ■ 所选玻璃表是在 | Gen | → Glass catalogs | → 内选定, 可同时 挑多个表
- 对于Surface type 和Glass Catalogs,在User's Guide 内都有一章叙述。

## 光学性能分析**(Analysis)**

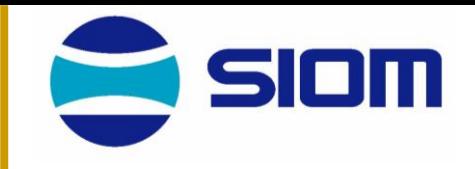

◼ 当已输入足够的结构数据后,程序就可以计算出像差并分析成像质量,这基本 上是 Analysis 顶目下的各种功能。 Analysis

\*系统结构和光路图:可以判断透镜厚度是否适当,或者光路内是否存在显著错 误,使光路与预期完全不符,等。 2D Lay out

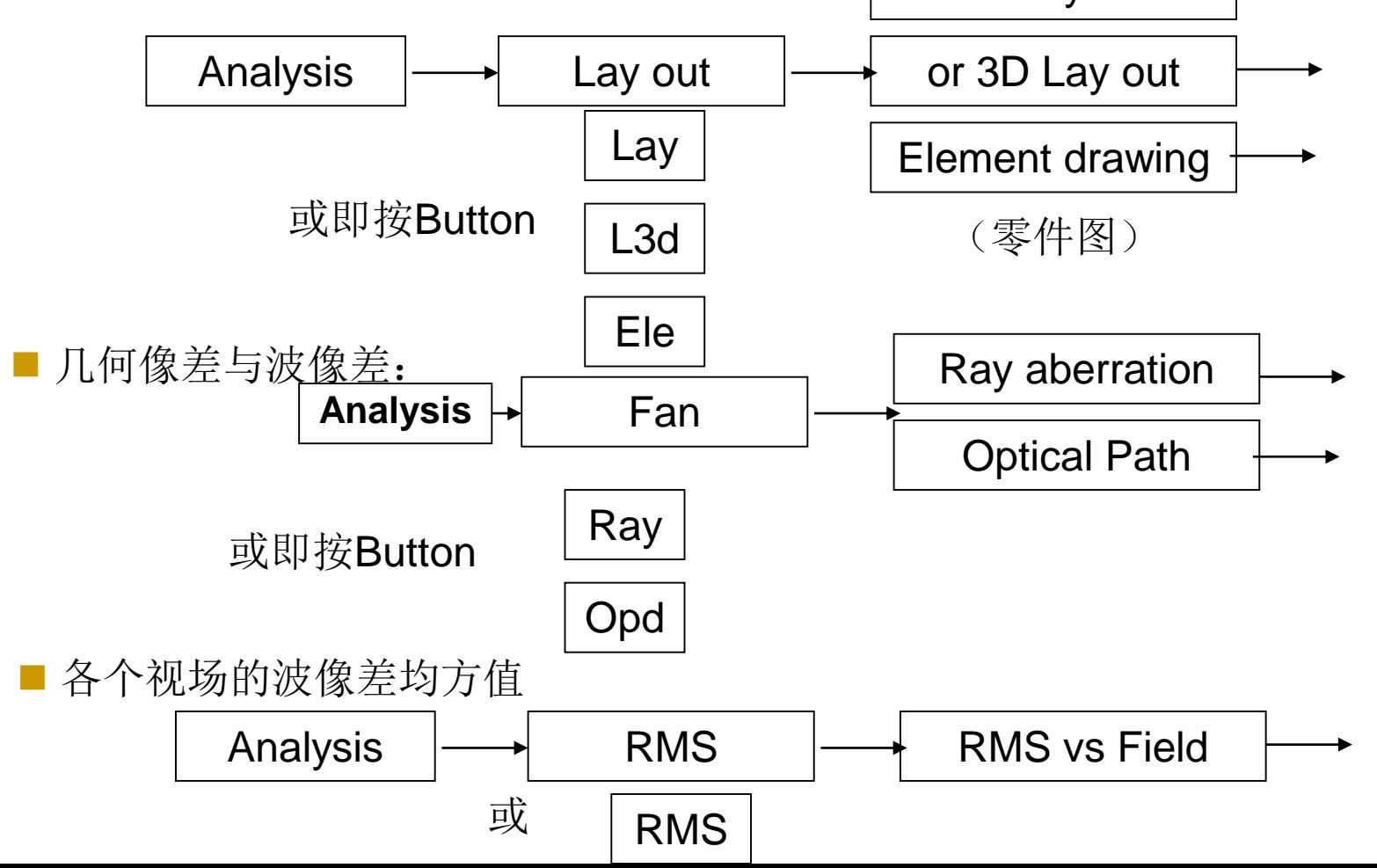

## **Analysis**

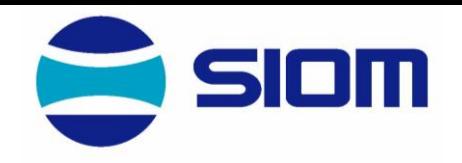

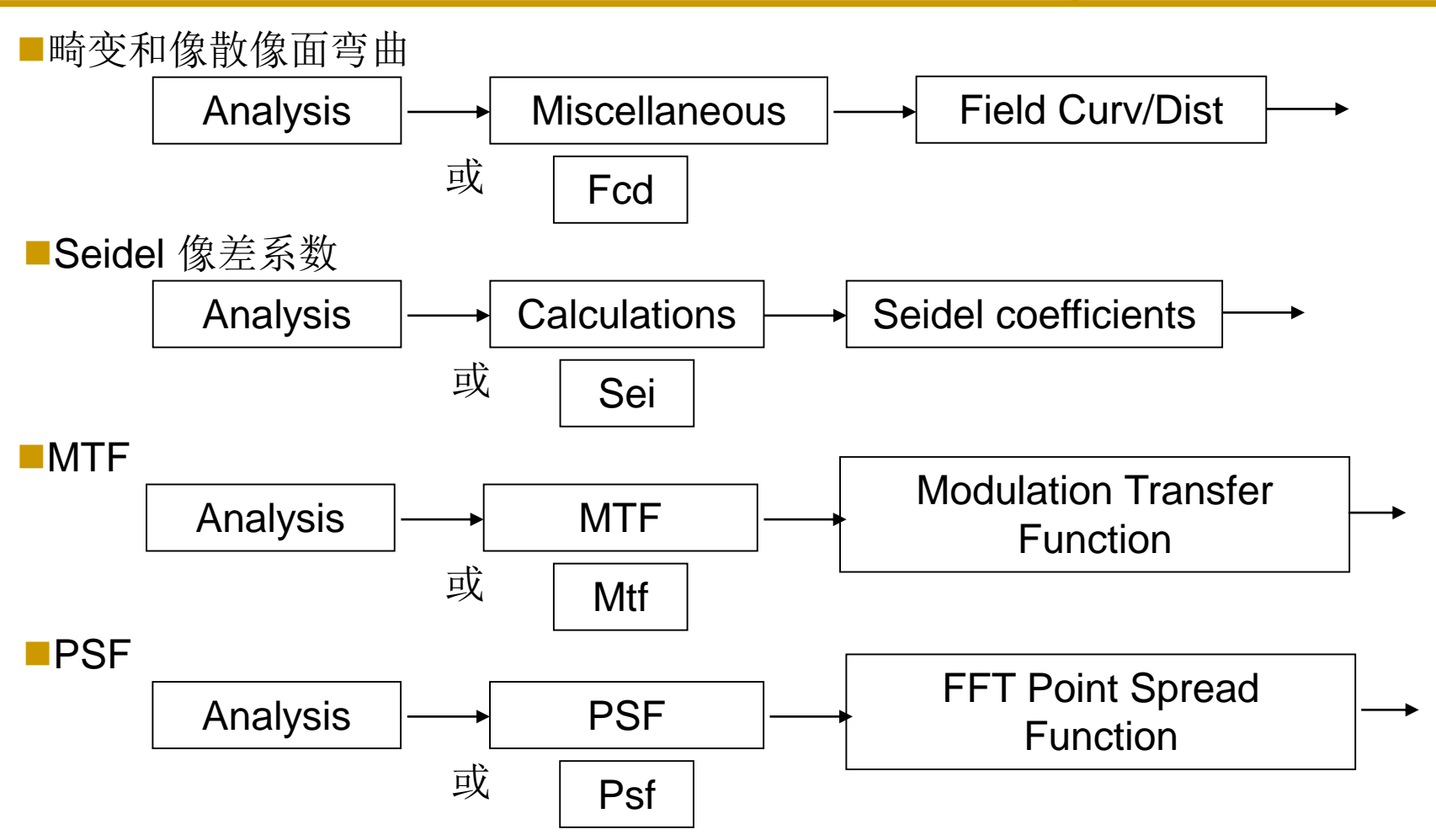

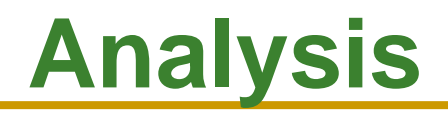

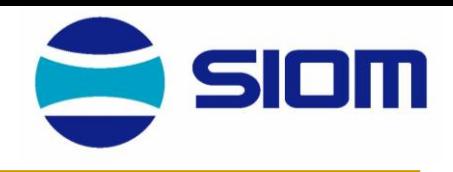

■能量集中度

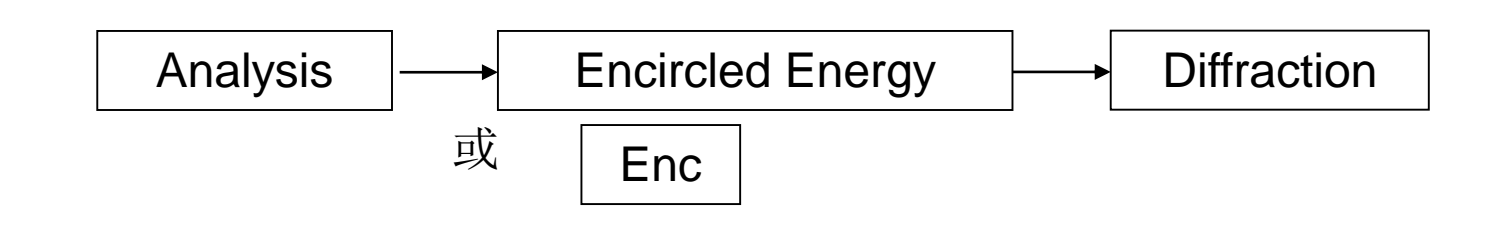

■ 点列图

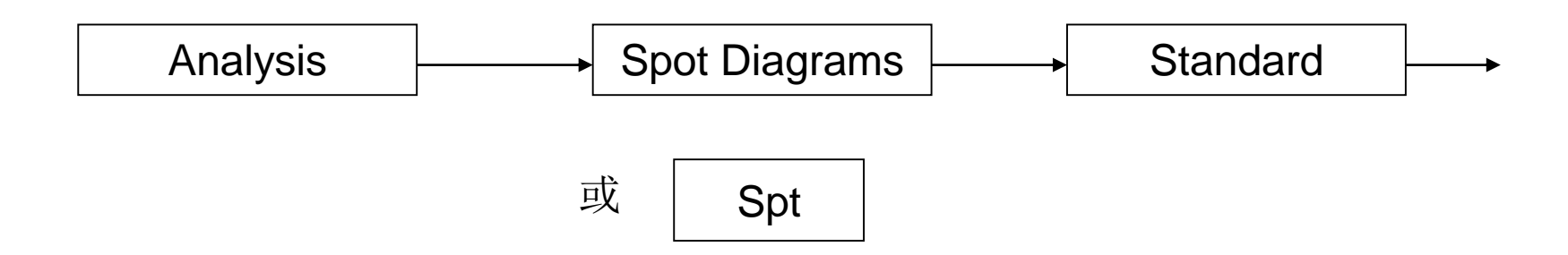

#### **Analysis**

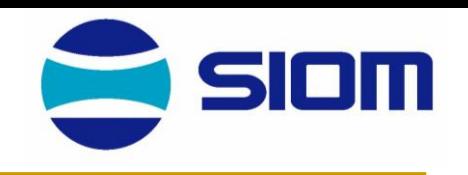

此程序所选用积分程序不好, 使要求取样网格点(Sampling)较多, 计算时 间很长,使大像差系统的衍射积分不易算好。

所以这里没有算能量集中度 | Enc | 及Huygens Point Spread function, 为能 容易完成这类计算, 波像差(OPD, 不是RMS) 宜小于一个波长, 否则必须加大 Sampling 点数, 增长时间。 Enc

计算Seidel像差的作用和目的是了解像差是在什么地方产生出来的,这对于将 来校正或优化常会有帮助。

由于此程序不能直接计算和优化望远镜系统(如伽利略望远镜,不宜将物镜 目镜分开设计),程序中在Surface内建立一个Paraxial Surface,即一个理想光 学系统,把平行光束聚焦于一点,可以规定为一个任意的焦距值,从而计算望远 系统的像差。

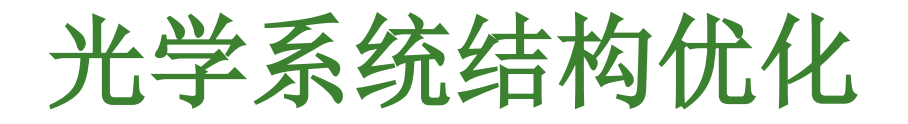

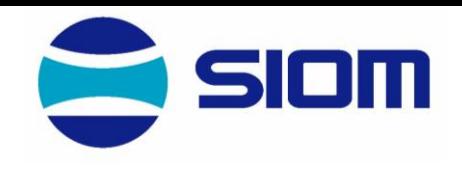

■ 按Button | Opt | ,按出dialog box,预定优化次数,即可进行优化,但之前须 规定Merit Function (优化目标函数)及变量。关于变量, 将结构数据框作double click, 得有关dialog box, 就可以将此结构数据作为变量(variable)或改为Fixed 不变。

关于Merit Function, 最简单的做法是用程序内的Default Merit Function, 通过 下列方法,即可调用适当的Default Merit Function:

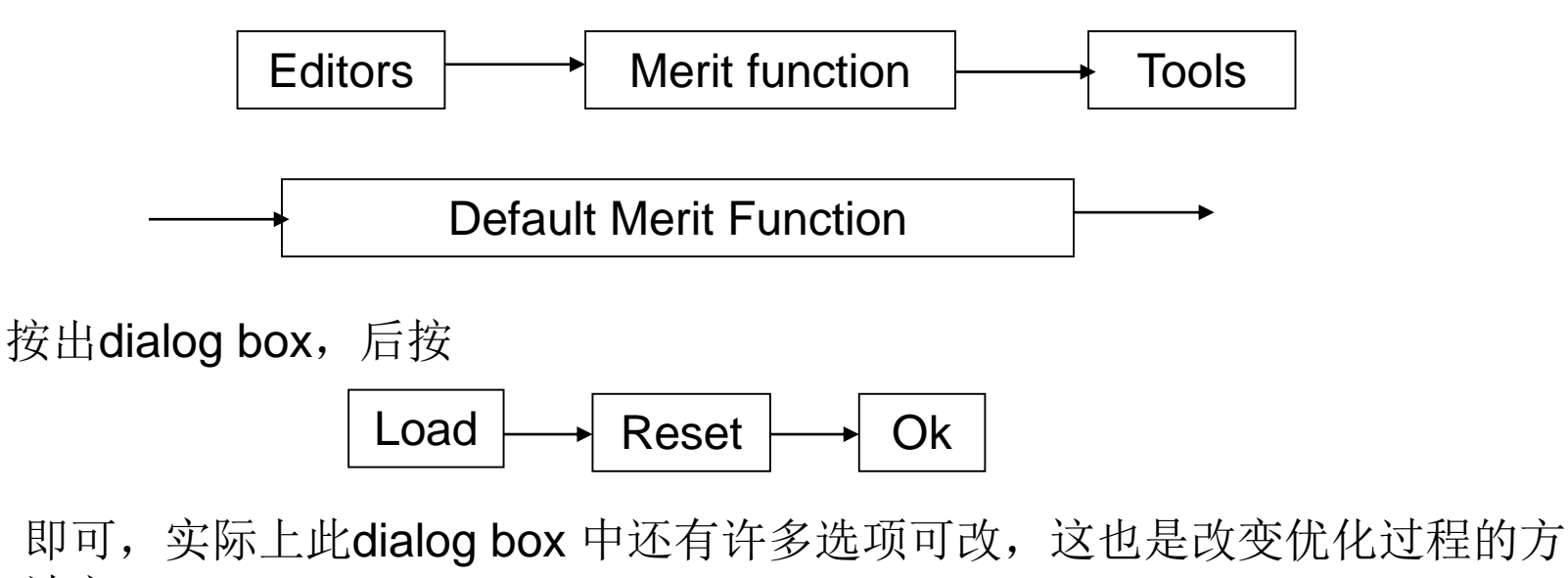

法之一。

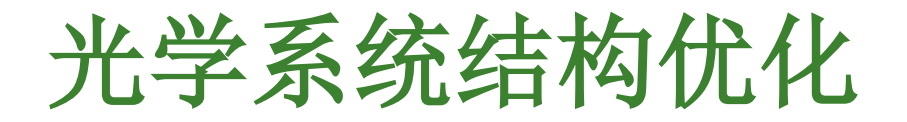

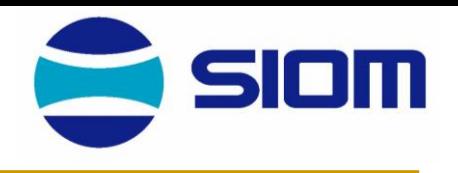

◼ 可以按实际情况作其他选择,改变优化过程。

- 还可以自行构造自己认为更好的Merit Function 或修改当前的Merit Function, 这就要在 | Oper# |框内输入适当的"Operand", 在Optimization 这一章内规 定了一批Operand,所用符号如: Oper#
	- First-order : 焦距EFFL, 像高PIMH, ...
	- Aberrations:初级球差SPHA,垂轴像差TRAC,…
- 另外还有各种边界条件Operand。

●也可以将MTF值或Encircled energy作为Merit Function, 原则上这与实际使 用目标有更直接联系,应更好。但是实际上由于必须用更多时间去算,作为优 化的开始是不可取的。

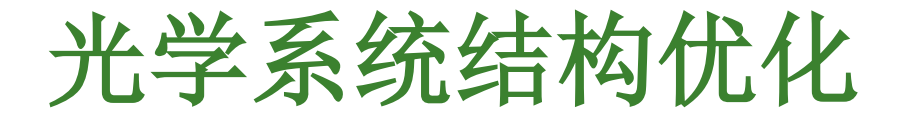

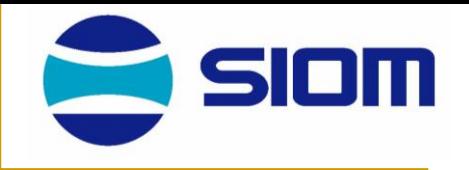

整个优化过程可以表示为以下框图,即优化结果是由初始结构、变量及优 化目标函数所决定, (己确定了算法程序)三者不变时, 结果是唯一的。

对此结果不满意时, 就须作人工干预, 人工改变结构初值, 变量或改变优

化函数。

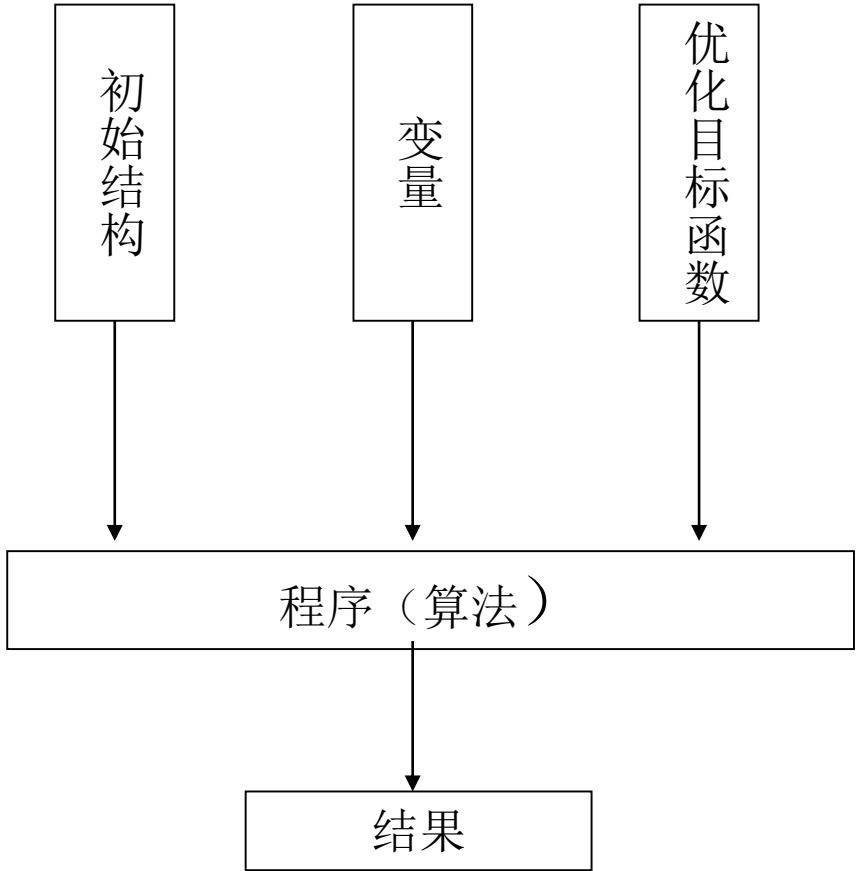

下面,通过一些具体的例子来看优化的做法和问题

## 优化实例(**1**)

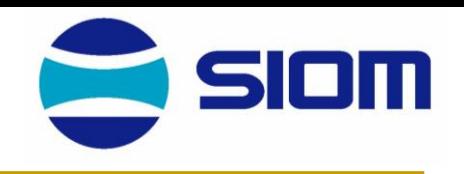

#### □ 单透镜 ① f'=100、D/f'=1:4、2W=±3°, 平行光入射, 取Entrance Pupil Diameter=25, Field date: Y-field =0°,  $3^\circ$ ,  $\lambda$ =0.55um

采用Default merit function, 加一行EFFL=100,Weight=1。

也并不是用任意的初始结构都能得实用的解,例如取r1 =-60, r<sub>2</sub>=∞, 玻璃 为BK7, 此时所得"局部极小解",焦距、像差都与预期差很远。

初始结构取 r<sub>1</sub> =r<sub>2</sub>=∞就已可得到好的解: r<sub>1</sub> =61.2, r<sub>2</sub>= -350 (d=5), 这是 处于球差极小位置,彗差近于零的解,光阑最佳位置在透镜前数毫米。

透镜到像面的距离(Back focal length)可以作为优化变量,也可以取Solve, Marginal ray height=0而计算出;也可以由Tools, Quick Focus定。

f'=100, 1:10,  $\pm 30^{\circ}$  取Entrance Pupil Diameter=10, Field data: Y-field = O<sup>o</sup>, 30°, 用同一Merit function, 可以得校正彗差和子午弯曲的两种解 (光阑位置作为变量),当入瞳直径由10减到5时,所得解与Kinslake书中 的Landscape lens 解一致, 即:  $(2)$ 

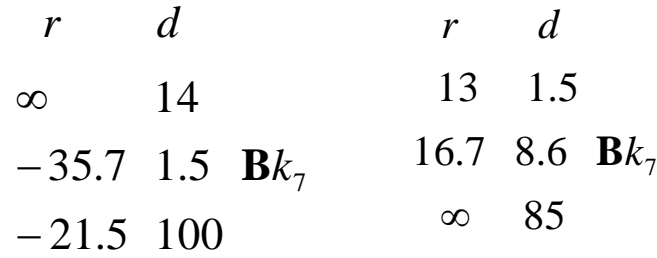

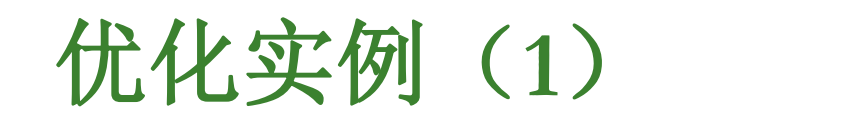

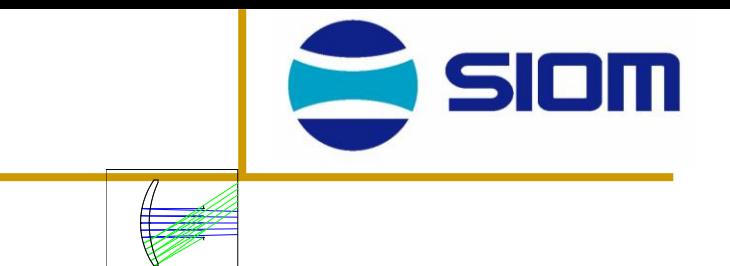

#### 两种结构的比较:

这二个解的透镜弯曲方向相反(都朝向光阑),前者略优,但要程序将后者自 动变为前者, 则几乎是不可能的, 必须人工强烈修改(倾向)才行。

这三组解都可以从像差理论算出来,但优化的结果则略好于初级像差理论的解, 这里都没有把透镜厚度作为变量。

优化程序可以使焦距与预定相符,在大像差系统中,为使像差变小,程序倾向 于使焦距变长,不能完全保证预定焦距。

为保证焦距相符,还可以采用"Solves"定半径从而使焦距与预期一致,在 Radius的dialog box中取Solve type为 Element power 即透镜焦距倒数 1/f (可在保 持单透镜焦距的条件下弯曲透镜), 也可以用Marginal Ray angle 使本组的组合焦 距保持不变, "Solve"这个工具, 时常有利于设计方便, 如Edge thickness 有利于 优化过程中保持透镜厚度合理。

优化实例(**2**)

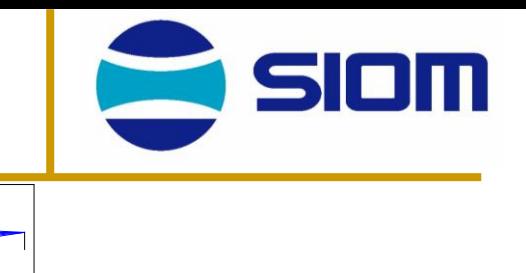

#### 双胶合物镜

 $\text{E}$  *f* = 100 1:5  $\pm 3^0$ 

取各种玻璃组合(可以查"光学设计手册")如:

 $B\kappa_{7}$  /  $SF_{2}$ ,  $SF_{5}$ ,  $SF_{1}$ ,  $SF_{10}$ ,  $SF_{4}$ .

都可以用程序得到对 0°校正良好的能(取波长为F, d, c), 但3°视 场一般有较大彗差,不能校正。将光阑位置作为变量时,一般仍然如此。 (初始半径可取(60,-60,∞)。

将Merit Function 中视场0°的Operand完全除去, 即仅考虑3°视场的 像差,可以得到校正子午彗差的解(理论上看3°视场的像质与球差、彗差 都有关, 而0°仅与球差有关, 原则上可以随3°视场的校正而同时校正), 此时再回复原来二个视场的Merit Function, 此解所保持最优, 如所附。

这里玻璃组合为BK7/SF5, 本可取Glass,Model,Vary, 将玻璃作为变数优 化,但得不到真正好的解,不如一一改玻璃,反而容易得到优化的解。

System/Prescription Data

File : C:\Documents and Settings\Administrator\My Documents\zemax files\LENS.ZMX<br>Title: Lens has no title.<br>Date : THU MAR 4 2004

LENS NOTES:

Notes...

GENERAL LENS DATA:

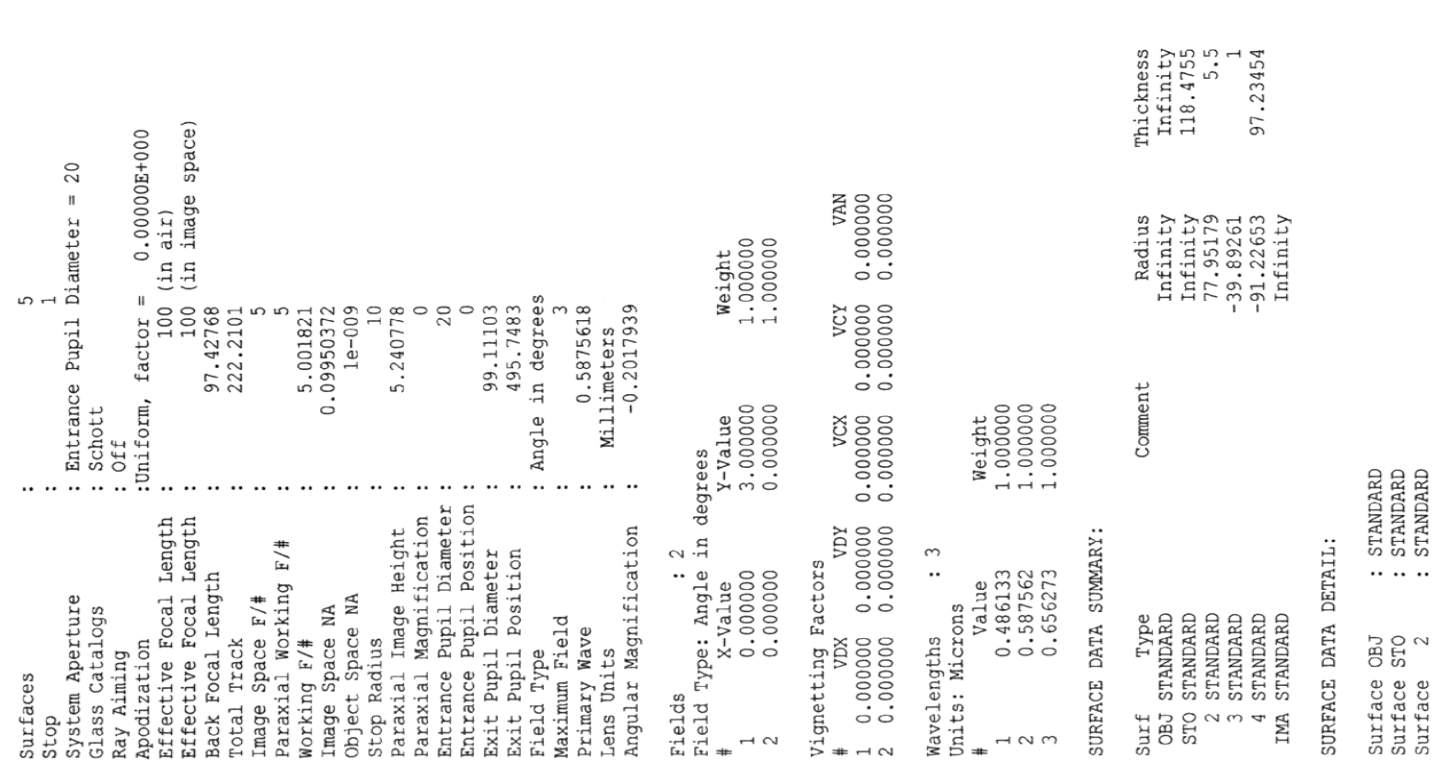

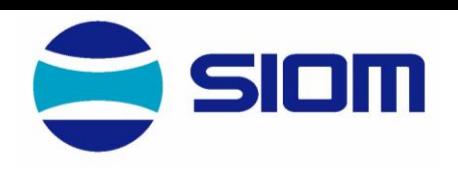

Diameter<br>
0<br>
0<br>
0<br>
32.57579<br>
32.62844<br>
32.62844<br>
10.55183

BK7<br>SF5

Glass

优化实例(**3**)

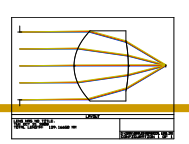

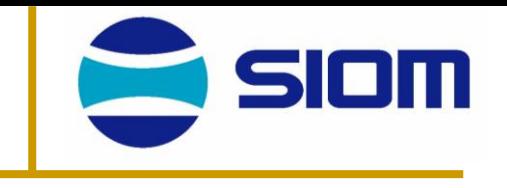

sei

#### □ 非球面单透镜

f'=60, 1, 1,  $+1^\circ$ 

用非球面可以准确校正球差,透镜弯曲可校正彗差,形成大孔径小视场光学系 统。

简单采用Default merit Function做优化, 一般得不到结果, 为此先通过 初级像差计算得到适当的校正S2的半径初值为出发点,另外Merit Function 中取带 (Ring)改为15-20,自动优化可以得到好的结果(文件Asph6)。

实际上,非球面高次项并非必须,如文件Asph3,只取6次项和8次项,残余像 差也小些,这个结果是采用下列逐步接近的过程作出, ①校正S1, S2决定半径和 Conic系数, 仍用Default merit function (Ring=3)但将孔径取很小值; ② 半径和 Conic系数固定不变,孔径增大,用6次方系数校正; ③ 孔径增至1: 1,优化6次、 8次系数,所得结果存在高级彗差,再改初值(半径和Conic)产生反向初级彗差与 之平衝, 再重复上述过程。

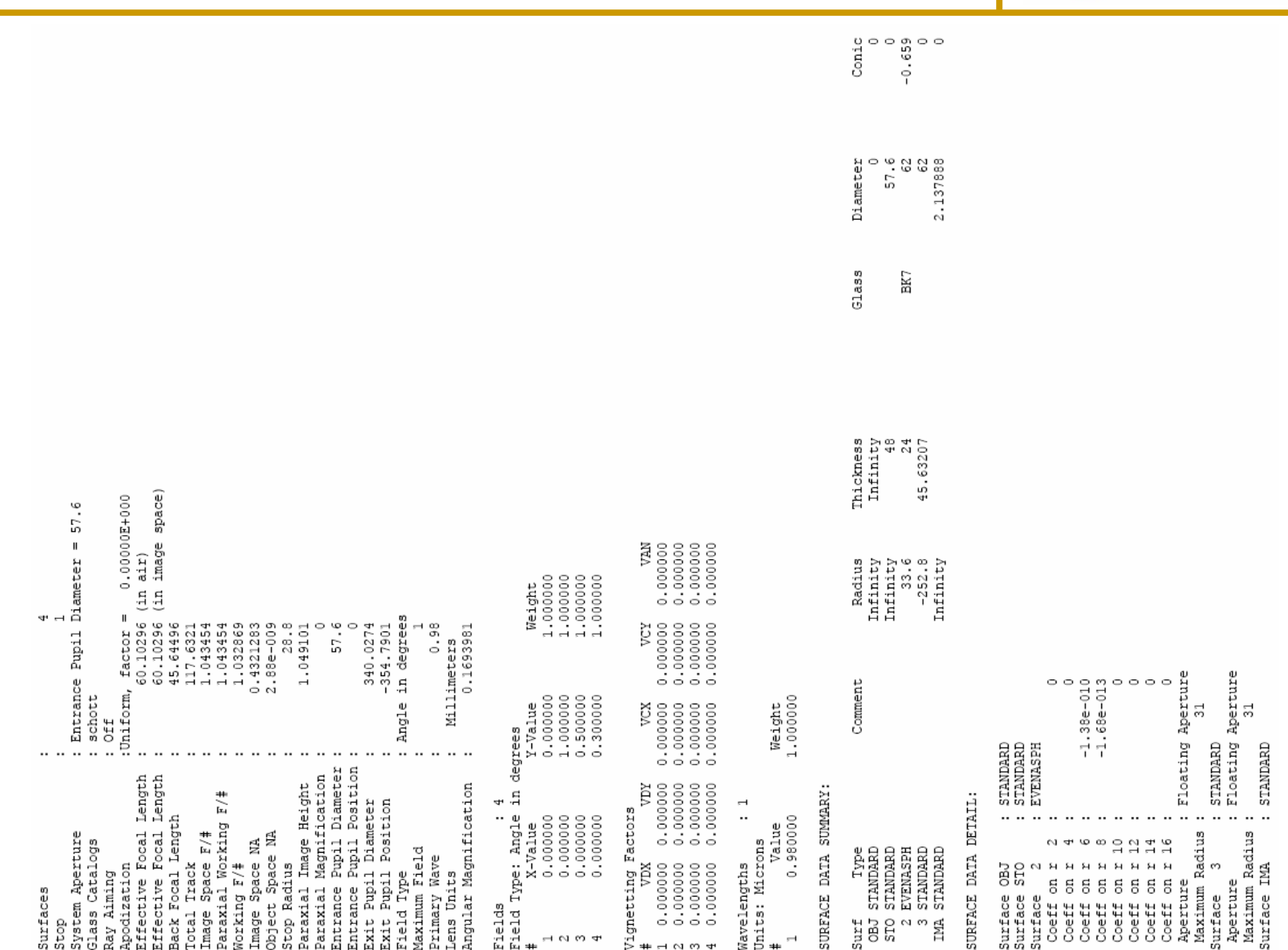

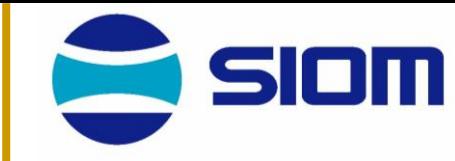

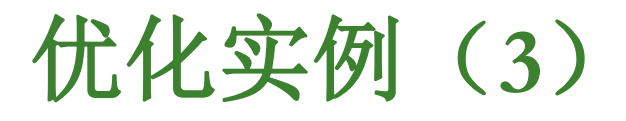

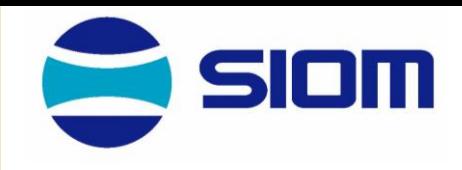

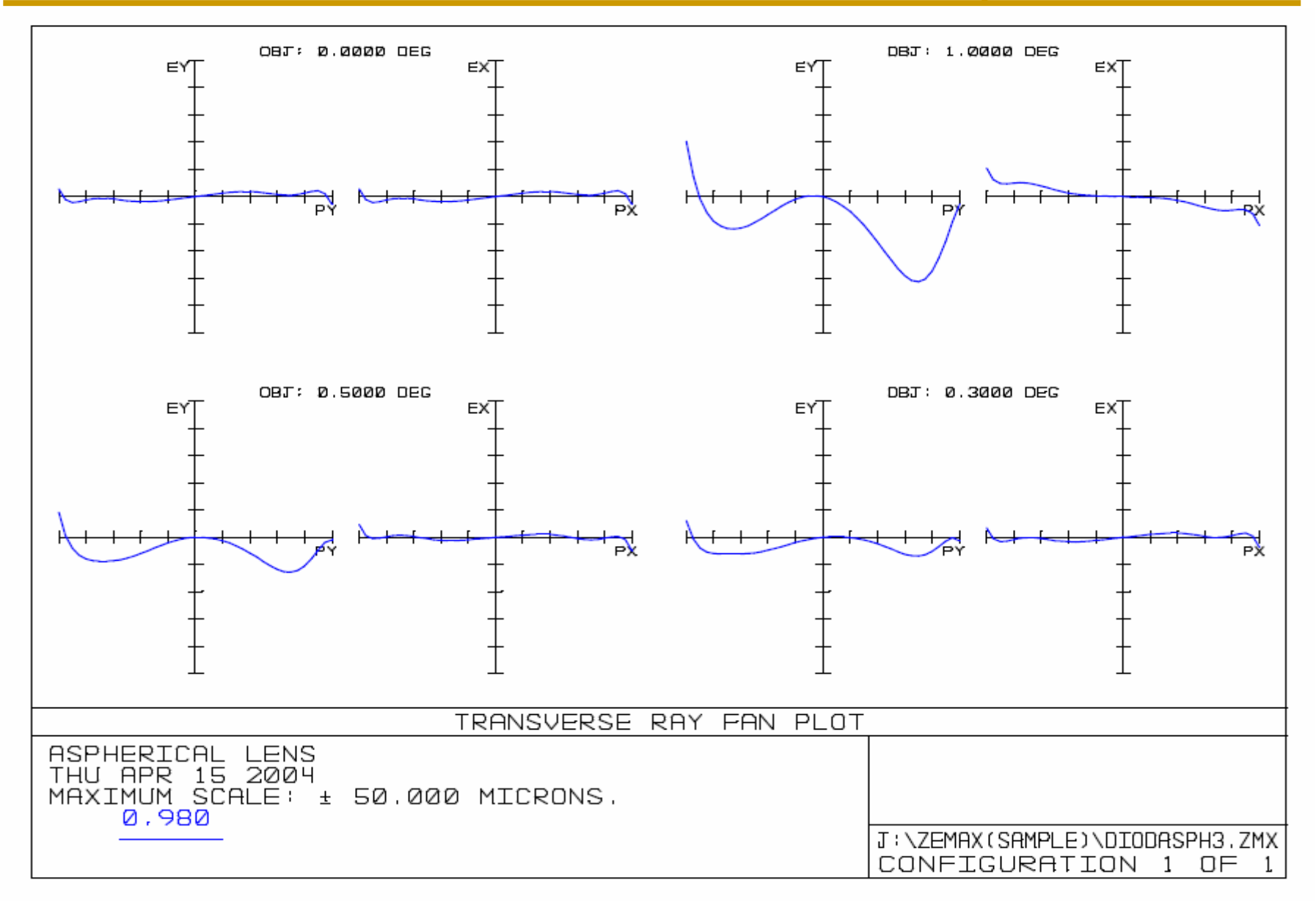

GENERAL LENS DATA:

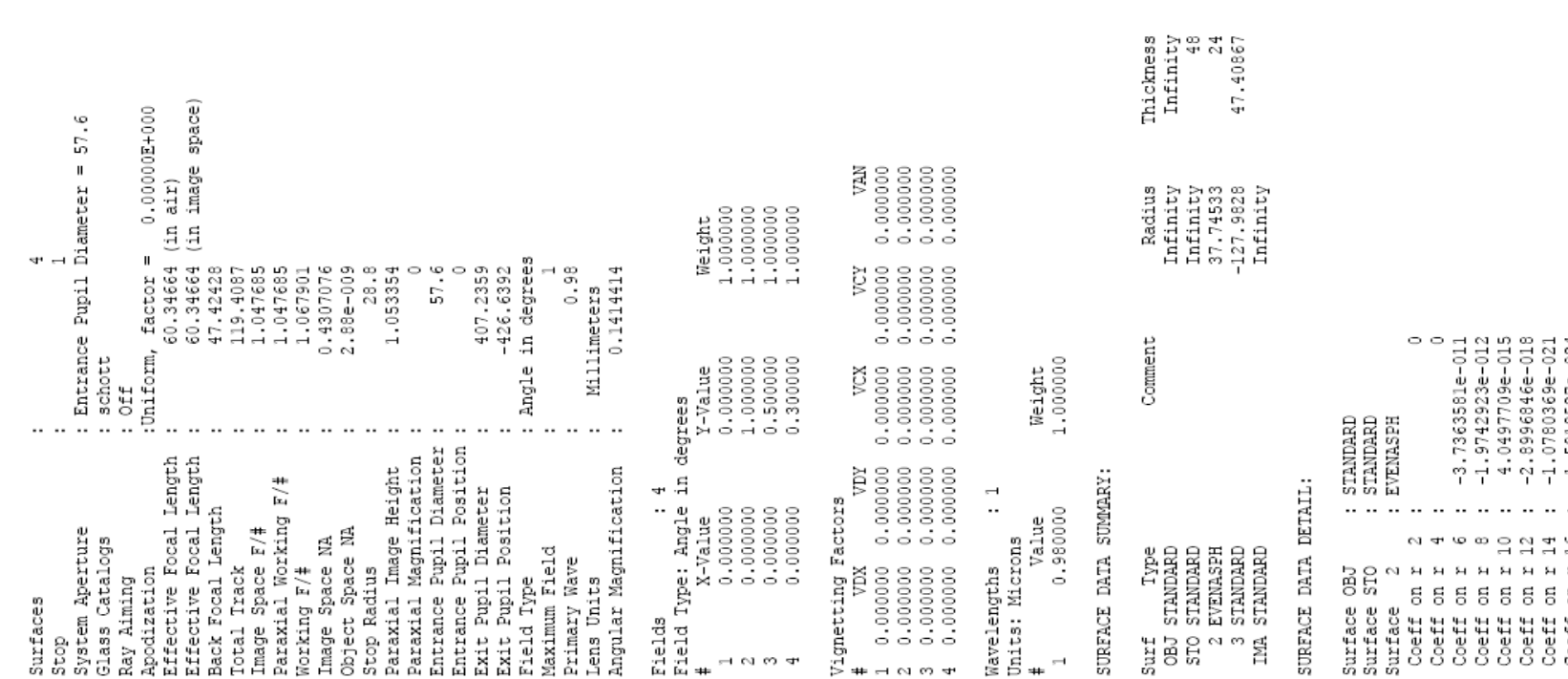

## 优化实例(**3**)

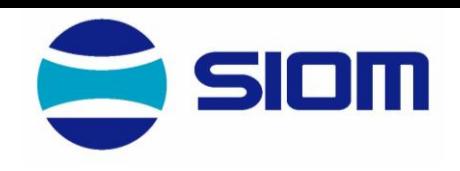

Conic<br>0<br>0<br>0<br>0<br>0<br>0<br>0<br>0

 $57.6$ <br> $62$ <br> $62$ <br> $62$ <br> $62$ <br> $62$ <br> $62$ <br> $2493324$ 

 $\ensuremath{\mathsf{B}}\xspace\ensuremath{\mathsf{F}}\xspace$ 

Diameter

Glass

: 1.5918527e-024<br>: Floating Aperture<br>: : STANDARD<br>Floating Aperture 릉 STANDARD  $\ldots$  $\ddotsc$  $\ldots$ Coeff on r 16 ;<br>Aperture :<br>Maximum Radius ;<br>Surface 3 ;<br>Aperture :<br>Maximum Radius ;<br>Maximum Radius ; 55 តតត

优化实例(**3**)

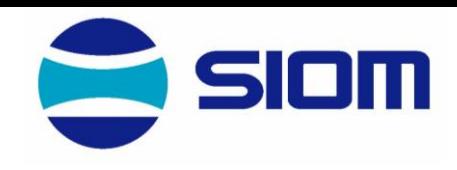

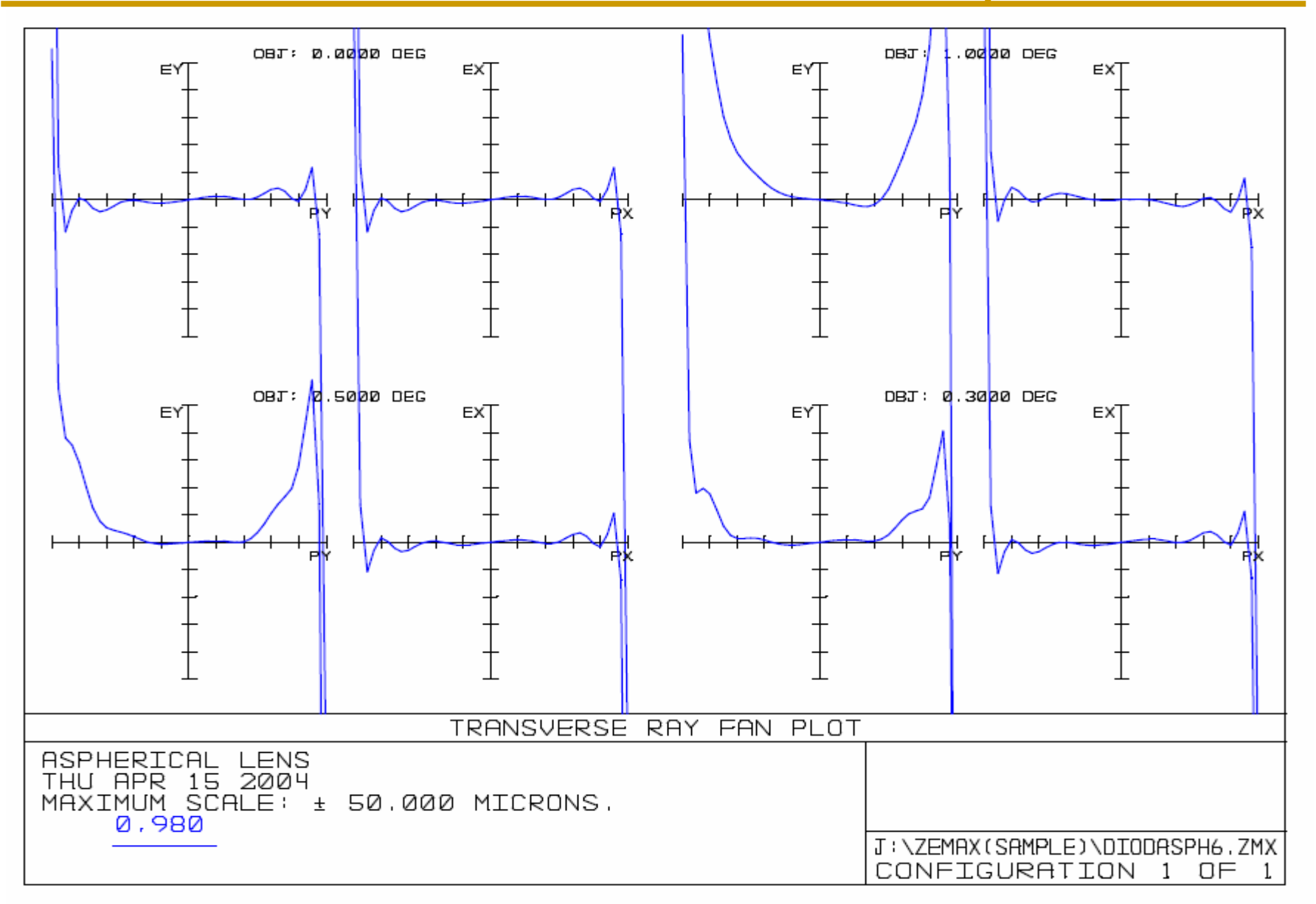

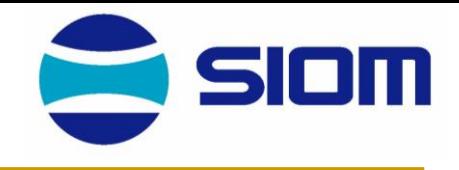

# 光学设计 ——光学设计实例

#### 中国科学院上海光学精密机械研究所 **2008**年**10**月

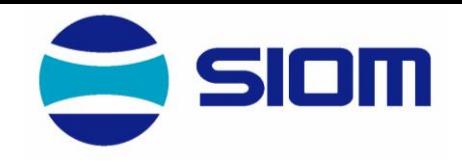

■光学设计软件ZEMAX简介

主要内容

- 单透镜
- ■双胶合透镜
- ■非球面单透镜
- ■显微镜物镜
- 双高斯照相物镜
- ■公差计算
- <sup>◼</sup> (具体的应用实例——视情况而定)

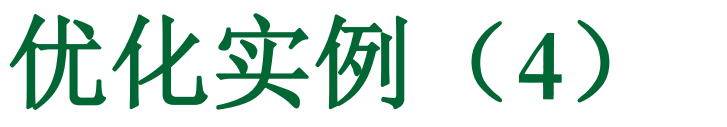

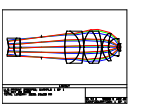

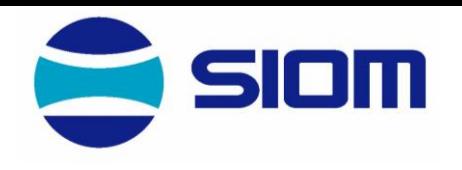

#### □ 高倍显微物镜

从专利USP3902793A开始, 从结构看它有一组分离的负透镜组, 故应 属平场显微物镜, 视场是 ±3.75°, NA=1.21, 平行光束入射(无穷远共轭 距), 最后通过油层及盖玻片聚在标本上, 保证焦点位于盖玻片下方。

关于NA, ZEMAX程序给出的是: Image space NA=0.938 也是错的, 所取值1.21是从"Working F/#" 0.4135, 从其定义= 1/ (2nsinθ), 而且是 "based upon real ray data", 算出的计算结果像差一般都不太好。(也可从 Ray Trace中找到正确的NA值)

优化仍取Default merit function,但加上一行WFNO,目标值0.4,权重 1,结果不好,不仅像差不好,NA也不好,NA也不能保持。

将波长取单色(d线)取Default merit function, dialog box,改Rings=9(原 预定默认值为3),按 , , ,得到新的对九带提要求的 **Save Load Ok**Merit function,再将WFNO的权重改为10,这样可以得到单色像差小于λ/4 的解,NA虽并不能完全保持,但变小不大。

优化实例(**4**)

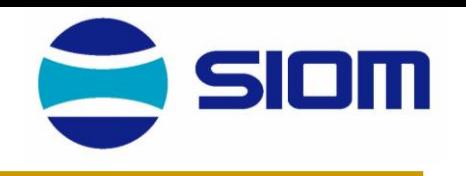

另外,检查光路图,发现r14 变得太小,工作距离太短,已经是油层不能纠正的负 值,所以还必须在边界条件限制下重新做,选择的边界条件是DMVA,即光束在透镜 上的直径值,取DMVA=2.6,权重1,重复上述过程,得到校正单色像差而且工作距离 为正的解。

14 *r* 余色差与各透镜产生的值比较,并非很大,所以,可以从此出发直接做多波长优化。 从此出发, 看剩余色差| sei |, 从轴向色差剩余量要求正透镜色散更小, 负透镜色 散更大,而实际上,所选玻璃已在玻璃表上的极限,所以换玻璃余地很小,另外,剩

将波长改回到Fdc三线, 重新通过:

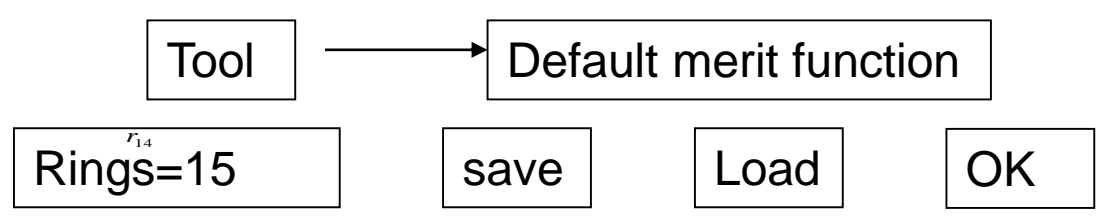

再加上WFNO,DMVA二行,得所需Merit Function。平衡结果如所附3902793A4,单 色像差加上色差,实际上最大值超过λ/2 ,计算|Enc |,结果如所附,比Diff. Limit 要 差,分辨能力在0.5μm 左右 。

## **3902793A.ZMX(**设计结果)

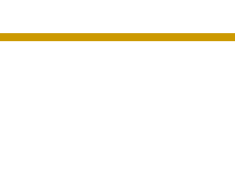

Value

 $0.486100$ 

0.587600

0.656300

Type

1 STANDARD 2 STANDARD 3 STANDARD

5 STANDARD 6 STANDARD 7 STANDARD 8 STANDARD 9 STANDARD 10 STANDARD 11 STANDARD 12 STANDARD 13 STANDARD 14 STANDARD 15 STANDARD 16 STANDARD 17 STANDARD

Weight

1.000000

1.000000

1.000000

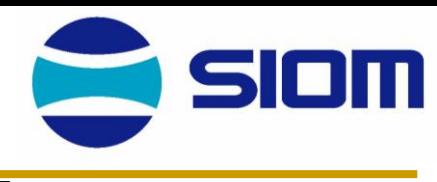

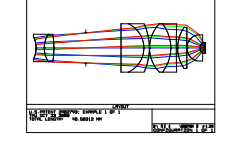

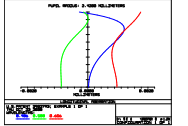

GENERAL LENS DATA:

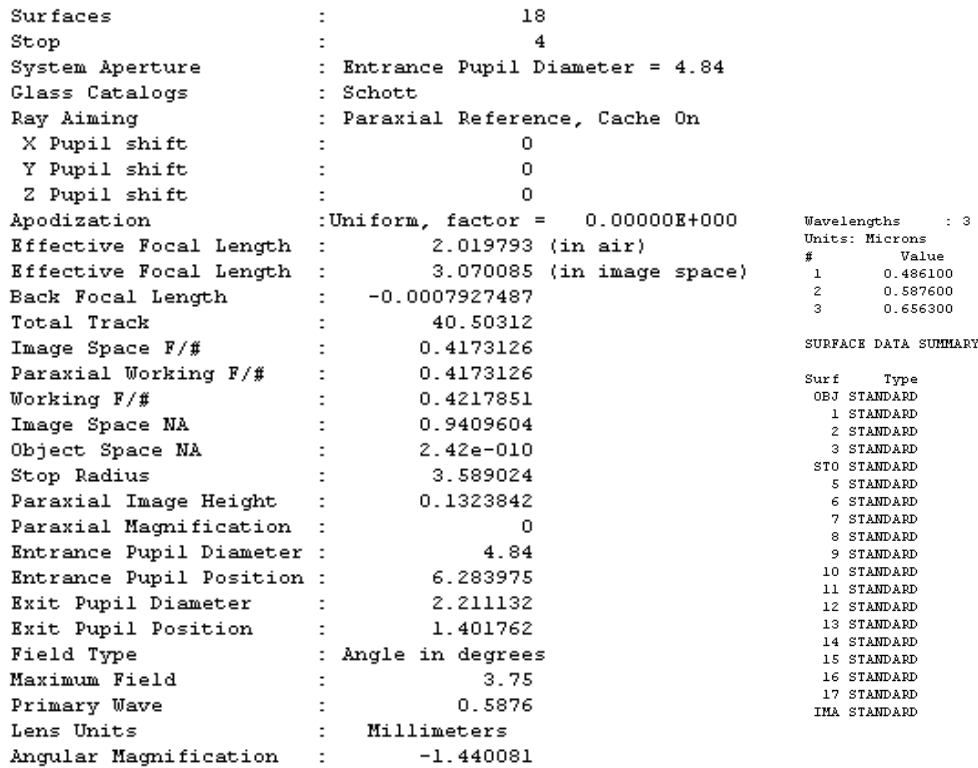

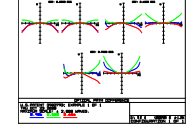

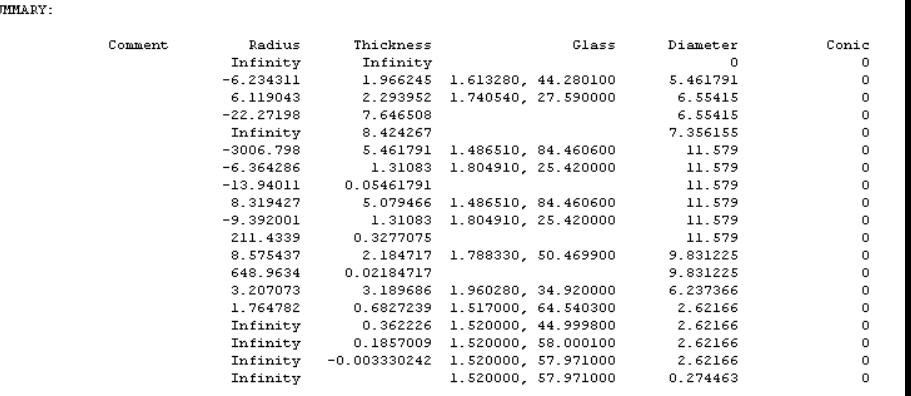

GENERAL LENS DATA:

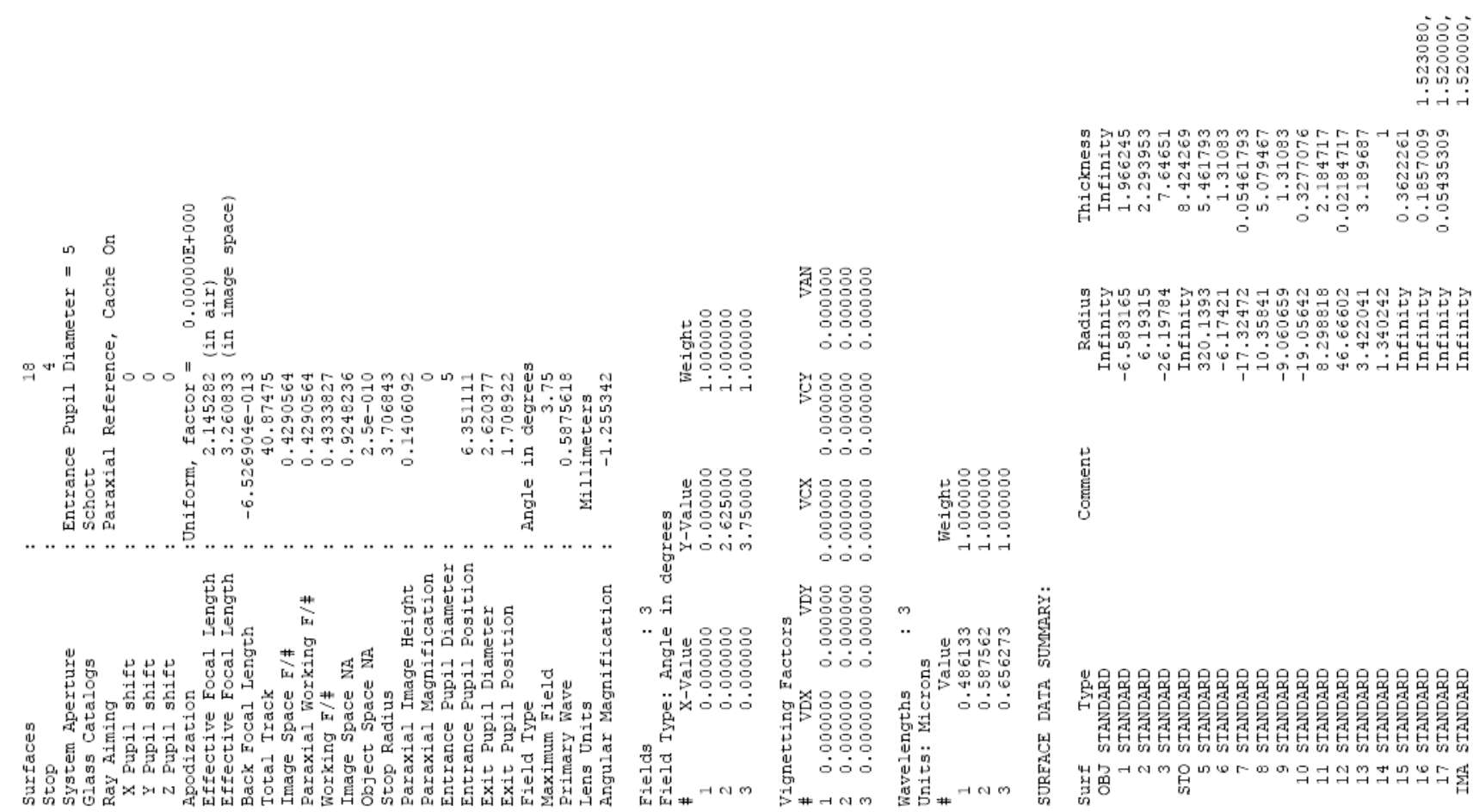

## **3902793A4.ZMX(**实例数据)

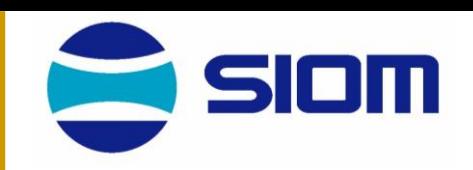

6

FK51<br>SF6

LAFN28

 $GLass$ 

KZFSN4<br>SF13

FK51<br>SF6

## **3902793A4.ZEX(**实例数据)

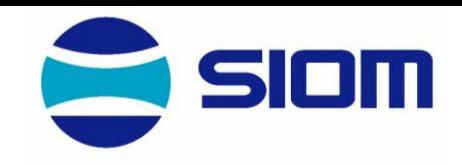

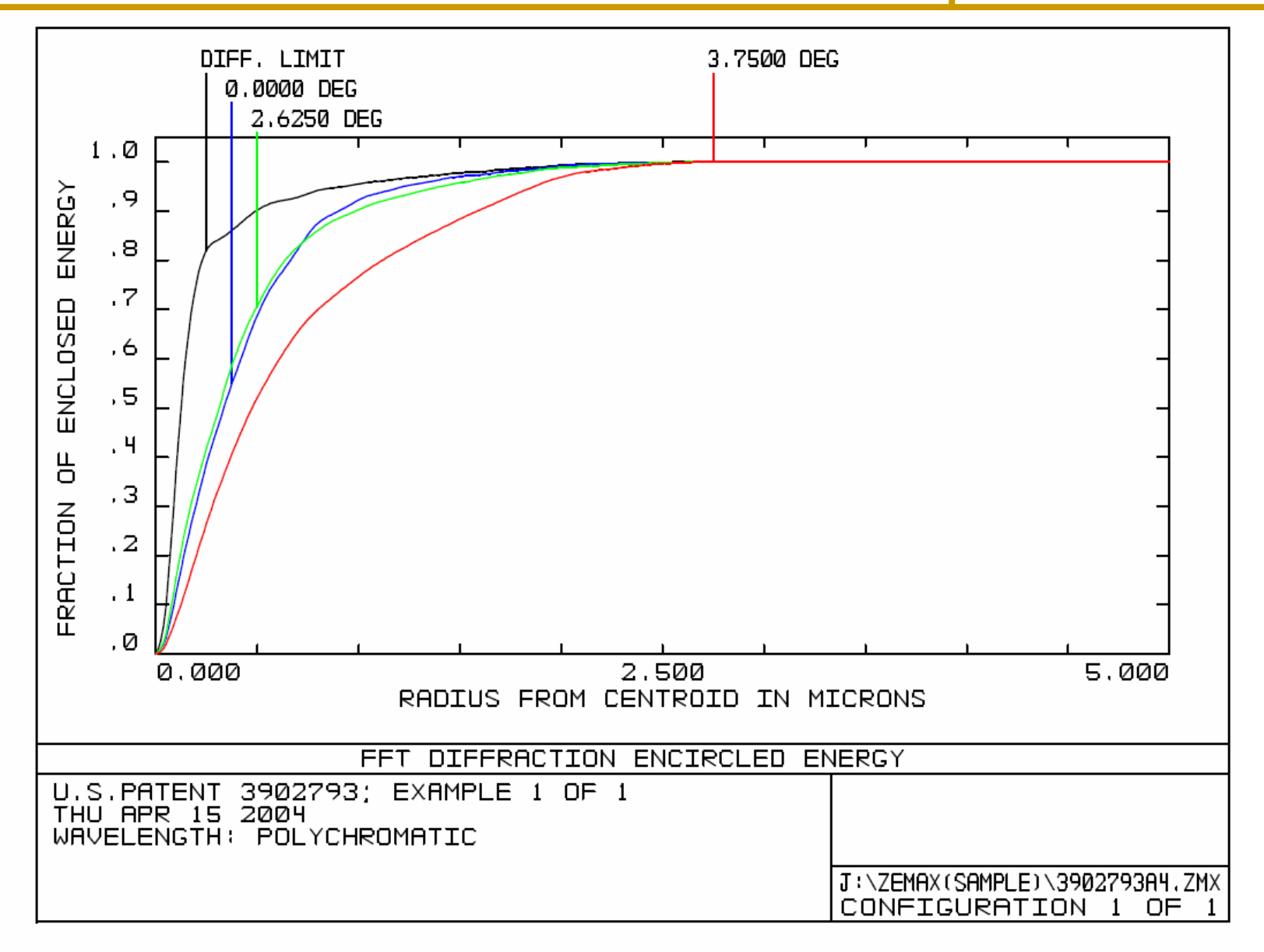

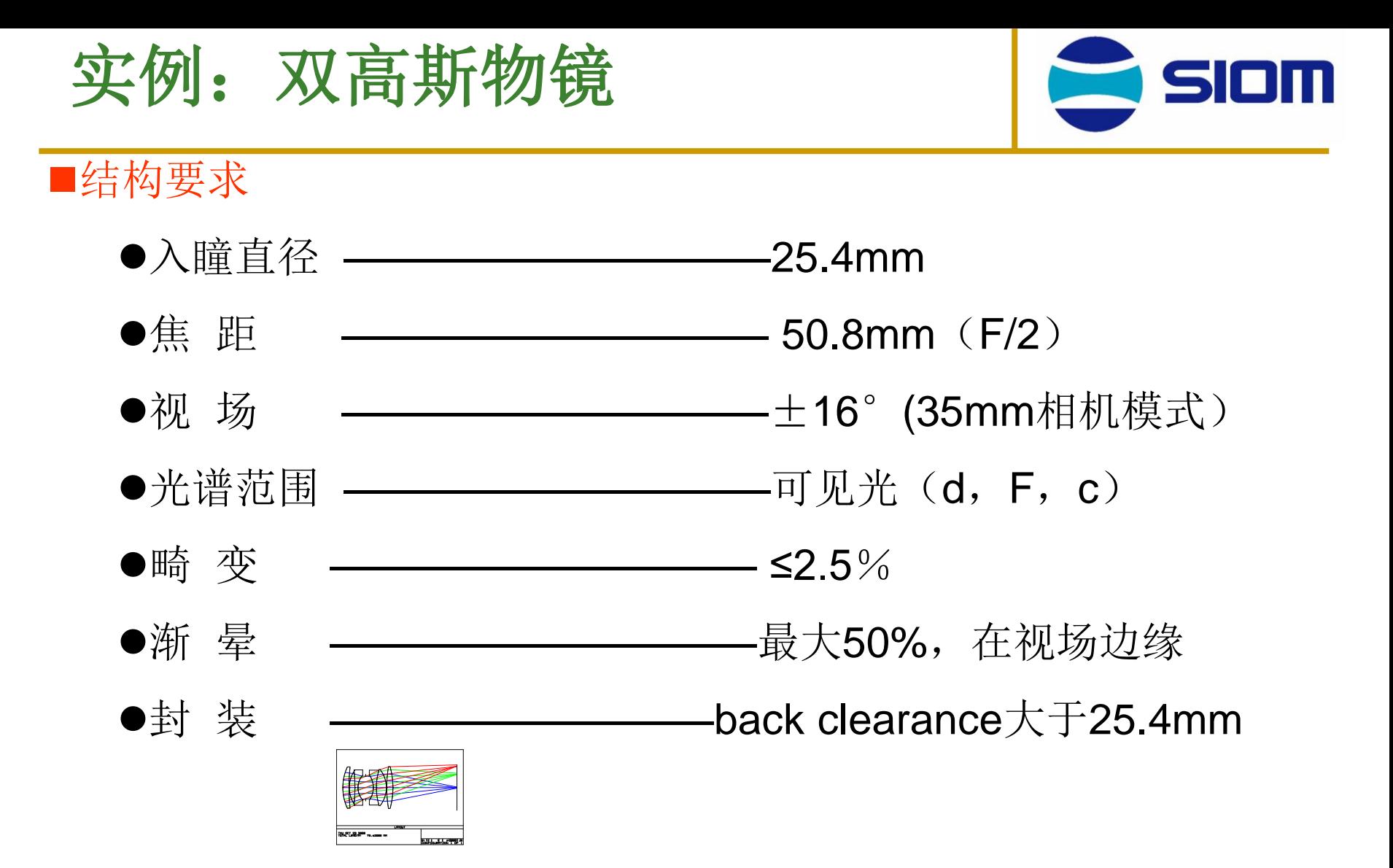

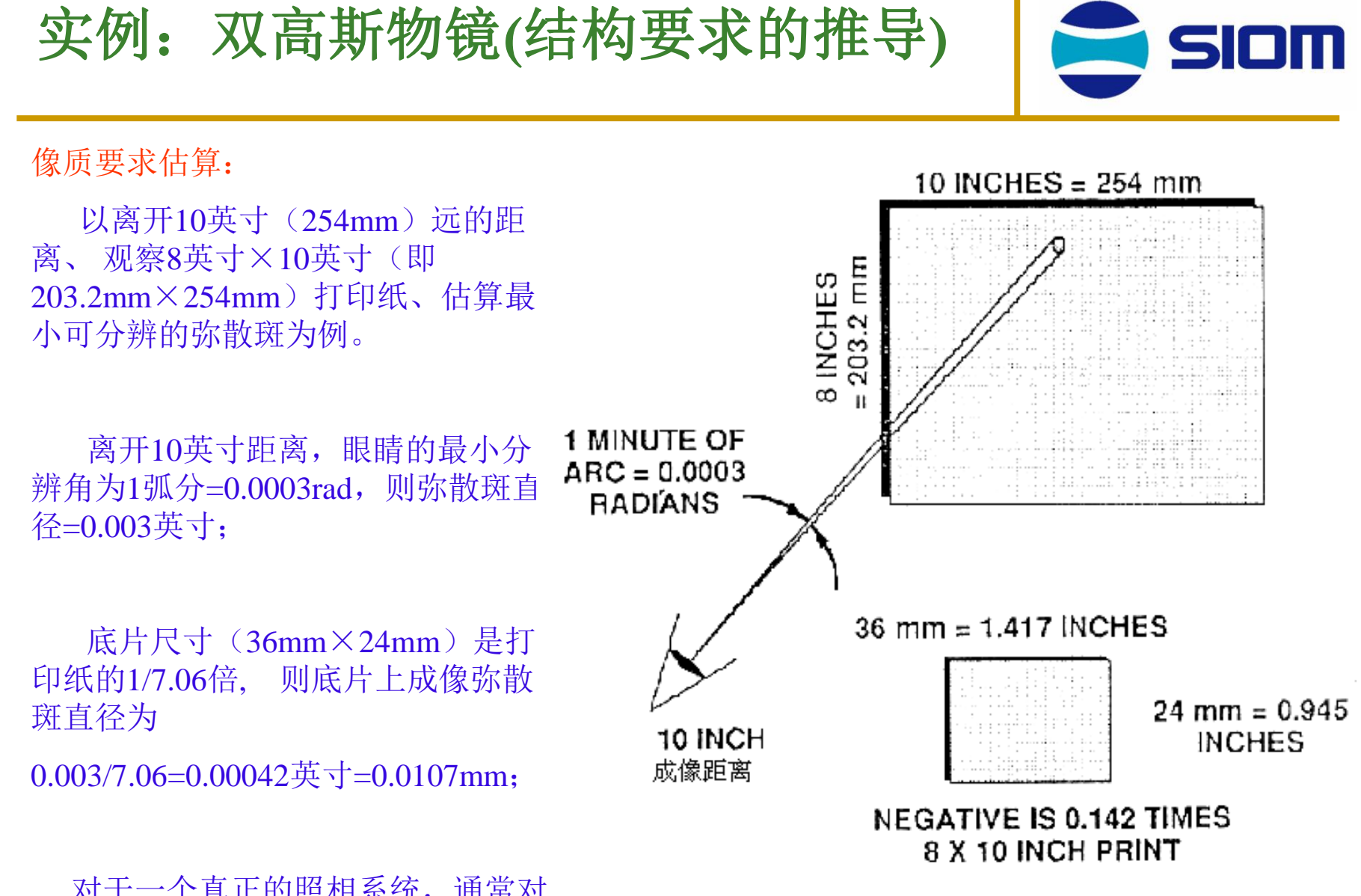

对于一个真正的照相系统,通常对 MTF有更复杂的技术要求。

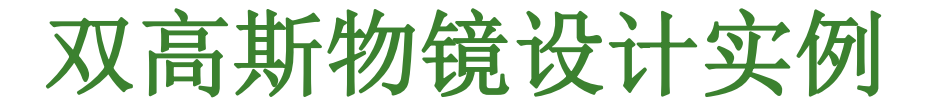

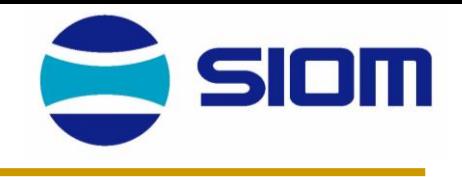

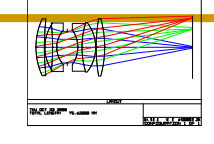

#### 双高斯物镜

双高斯物镜是一个对称型结构,借以校正垂轴像差——彗差、畸变和垂轴色差, 因此其每一半应能校正轴向像差——球差、像散、场曲和轴向色差;保持其对称性很 重要。

为校正场曲,必须有两个正负光焦度且分离的薄透镜组,最简单的就是弯月厚透 镜;高斯结构的特点是凸面靠外,这有利于其提高相对孔径,但它不能校正球差和轴 向色差,为此把弯月厚透镜变成双胶合透镜,但双胶合透镜内的光焦度分配主要考虑 的是校正场曲,轴向色差可能得不到很好校正,为此又加了一个分离的正透镜,它也 分担了双胶合正透镜的一部分光焦度。

用正负光焦度分配校正场曲;有了正负光焦度的透镜,选择折射率并弯曲透镜, 可使球差校正,选择色散可以使轴向色差校正。光阑的恰当位置可以使像散校正。

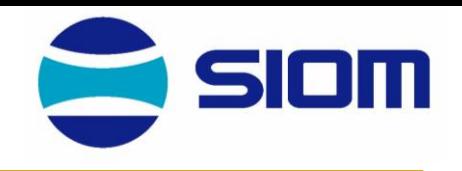

#### 双高斯物镜

一般用到1:2.8,±20°,为增大孔径或视场或提高成像质量,形成大量的各种 复杂化的专利,下面将Fischer提供的USP217252(1938)作为优化的例子,如所附, 实例提供的初始结构存在很大像差, 为1㎜量级, 最后的结果剩余像差在20μm量级, 并涉及大致的过程(数年内多次的略有不同的历程)。

#### 下面的做法略有不同

1, 只用d线(先校单色像差,不校正色差), 在solve r11, 保持Marginal ray angle = -0.25, 以保持焦距不变及d<sub>11</sub>由Marginal ray height=0的条件下, 用Default merit function, 可以使用MF由初始的24.9—>1.0。变数是所有半径及光阑二方的二 个间距(d5, d6)由于d6趋于负值,及早停止作为变量,令d6=2到4都可以,此时像差 残余在100μm量级, 如所附文件Double Gauss 40,41

2, 开始将所有折射率都作为变量,继续优化单色像差,结果n1,n7,n16都趋于1.9、 2.0之类,将它们固定在1.8左右,继续优化,MF可由0.6降到0.4以下,(最后要除去 d11的Solve, 固定以使焦平面达到最佳)。

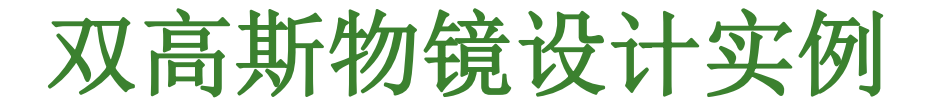

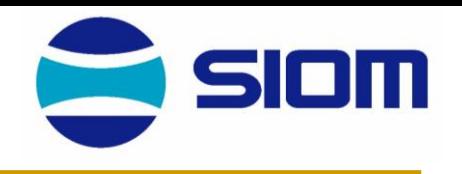

此时拦去大视场边缘光束后,残余像差在20 μm量级,文件42,43,44。

3. 代换实际玻璃,由于n<sub>1,</sub> n<sub>7,</sub> n<sub>8,</sub> n<sub>10</sub>在优化过程中常趋于极高折射率,所以都用 了最高的值,如所附文件45,考虑消色差以及胶合面折射率差别对高级像差的效应, 实际上对n7用SF59,SF58,SF6,SF8,SF2与n8用LaSFN31,LaSFN30,组合都对单色像差作 过优化。所得结果相差很少,同一量级,略有大小。

4. 从此开始,取Fdc三色光重新优化,文件46,47。

文件47采用SF6/LaSFN31.比文件46略好, 但不能从46换玻璃得到, 要从文件45 换SF<sub>59</sub>为SF<sub>6</sub>, 优化单色像差后, 再优化而得, 这结果也比Fischer的解略好。(文件 50)

物镜第一面和最后一面的直径都已缩小,对最大视场子午光束拦去边缘部分, 这部分像差太大,另外,保留这部分光束进透镜直径也太大,不实际。

```
40.2mxJ:\ZEMAX(SAMFLE)\Double Gauss<br>DOUBLE GAUSS<br>THU APR 15 2004
                                          \ddotscNOTES
  \cdots \cdots \cdotsFile:<br>Title:<br>Date:
                                         LENS
```

```
Notes.
```
J, ٠.

×

 $\ddot{\phantom{0}}$ DATA: LENS GENERAL

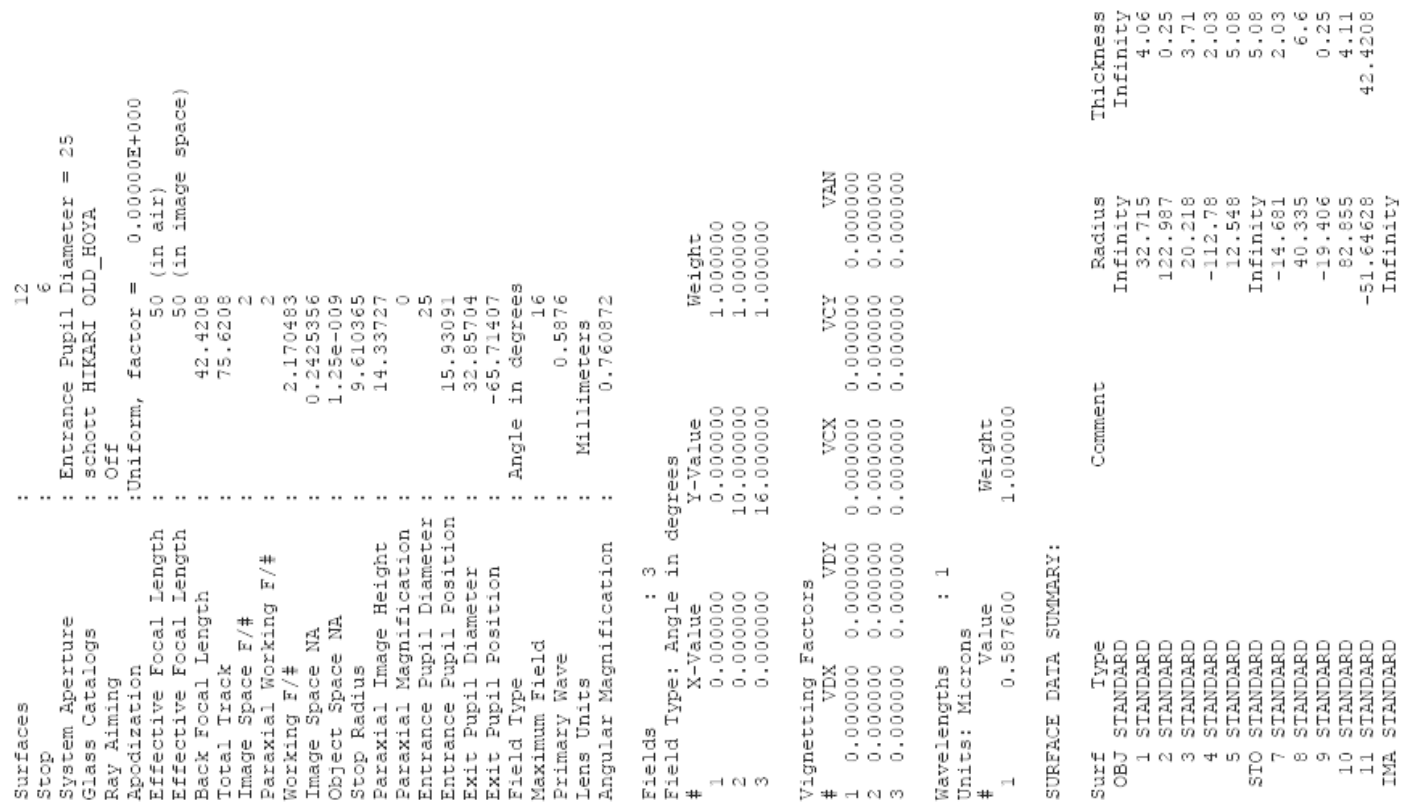

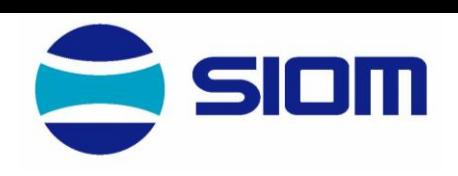

 $F15$ <br>SSK2

SK10

42

 $\frac{1}{2}$  and  $\frac{1}{2}$ 

Glass SSK51

41.zmx J:\ZEMAX(SAMFLE)\Double Gauss<br>DOUBLE GAUSS<br>THU APR 15 2004 File :<br>Title:<br>Date :

 $\cdot$ NOTES: LENS

٠. ٠,  $\overline{\phantom{a}}$ Notes. DATA: LENS GENERAL

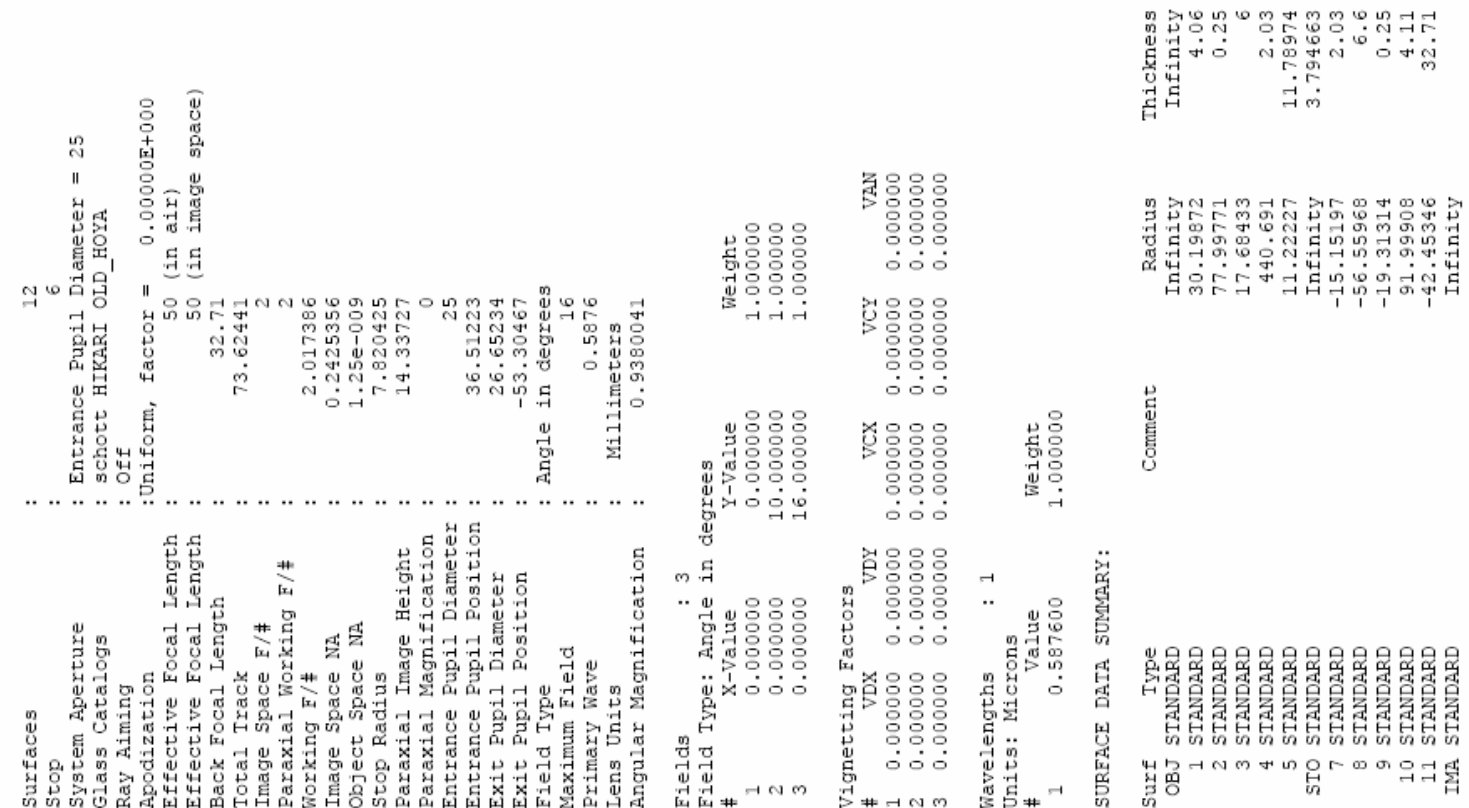

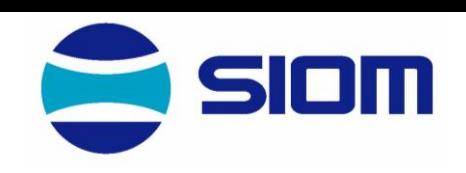

56.900002<br>39.200000

 $1.622800,$ <br> $1.595510,$ 

37.900002<br>53.150002

 $1.605650, 1.622300,$ 

56.900002

1.622800,

89

STANDARD<br>STANDARD<br>STANDARD<br>STANDARD

 $"314$ 

Diameter<br> $0$ 

 $GLasS$ 

53.630001

603610 ă.

File : J:\ZEMAX(SAMFLE)\Double Gauss 42.zmx<br>Title: DOUBLE GAUSS<br>Date : THU APR 15 2004

LENS NOTES:

 $\cdot$ Notes. DATA: GENERAL LENS

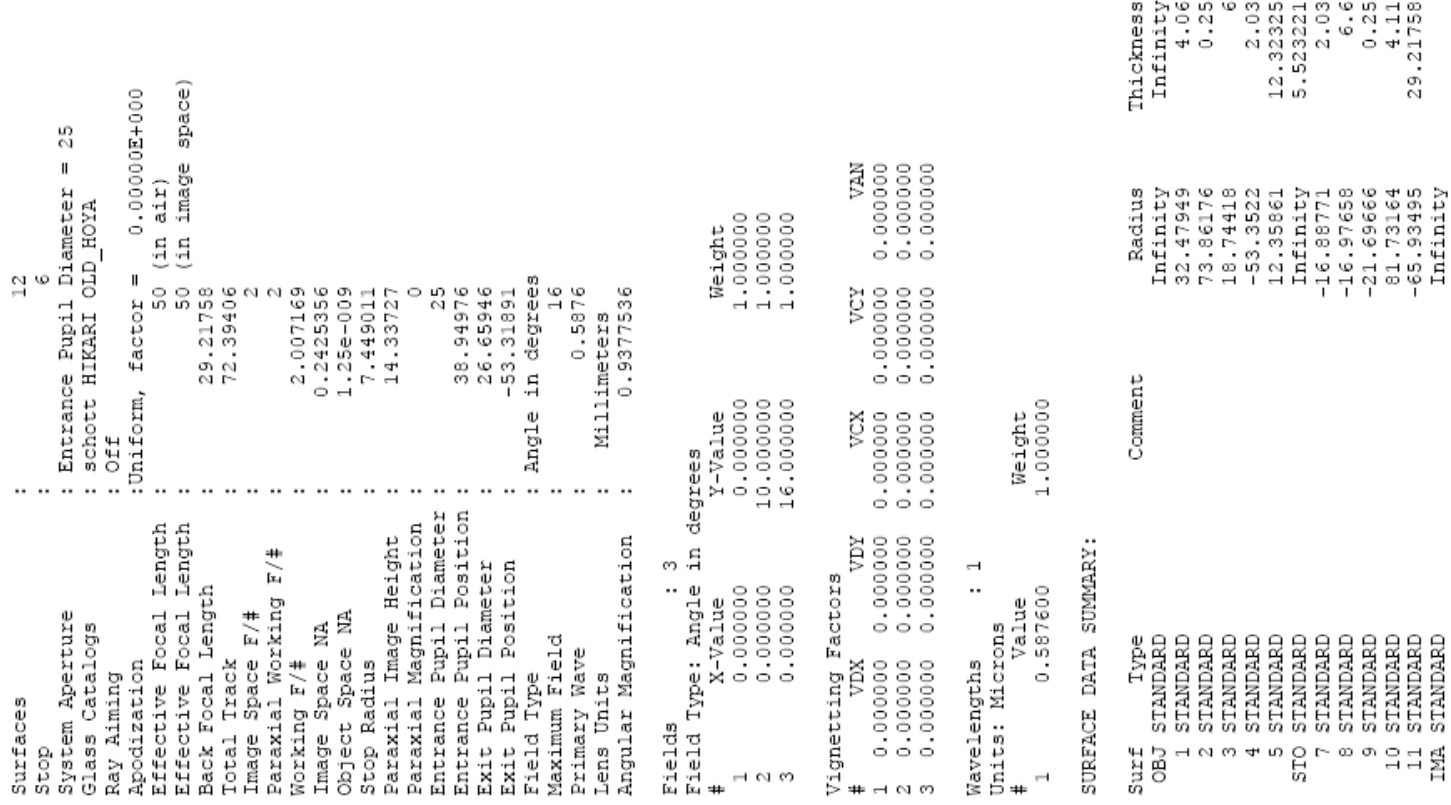

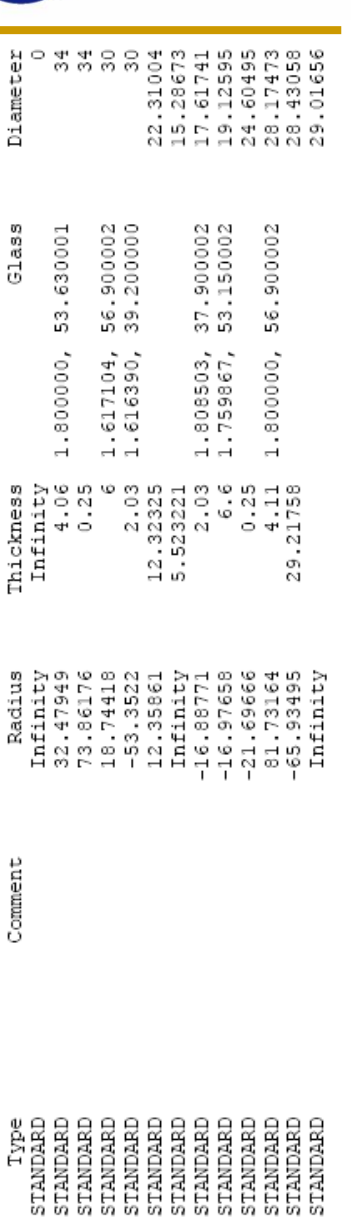

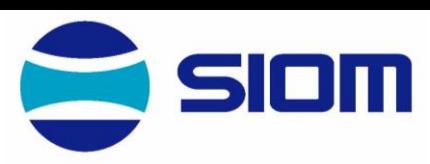

43.zmx Gauss File : J:\ZEMAX(SAMPLE)\Double<br>Title: DOUBLE GAUSS<br>Date : THU APR 15 2004

NOTES: LENS

 $\ddot{\phantom{a}}$ Notes DATA: GENERAL LENS

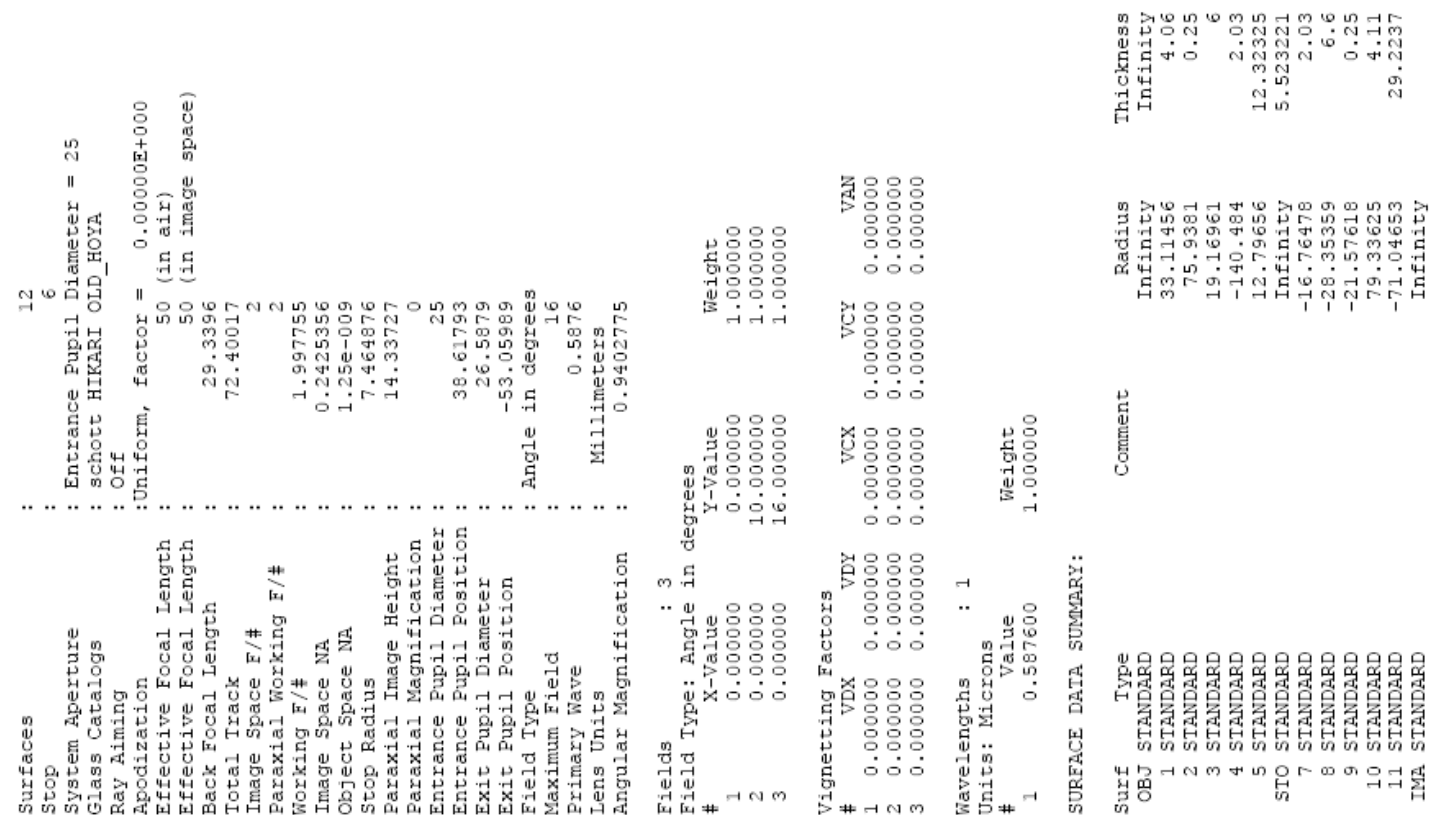

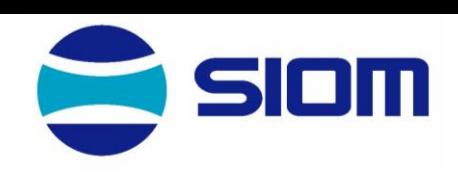

 $\begin{array}{ll} \text{Diam} \\ \text{Diam} \\ \text{G.} \\ \text{G.} \\ \text{G.} \\ \text{G.} \\ \text{H.} \\ \text{H.} \\ \text{$ 

37.900002<br>53.150002

 $1.808503,$ <br> $1.817917,$ 

900002

 $56.$ 

1.800000,

900002<br>200000

 $\sim$   $\sim$ 

ഗ്ന

1.618158,<br>1.614094,

Glass

.630001

S,

1.800000,

NOTES: LENS Notes..

٠.

DATA: GENERAL LENS

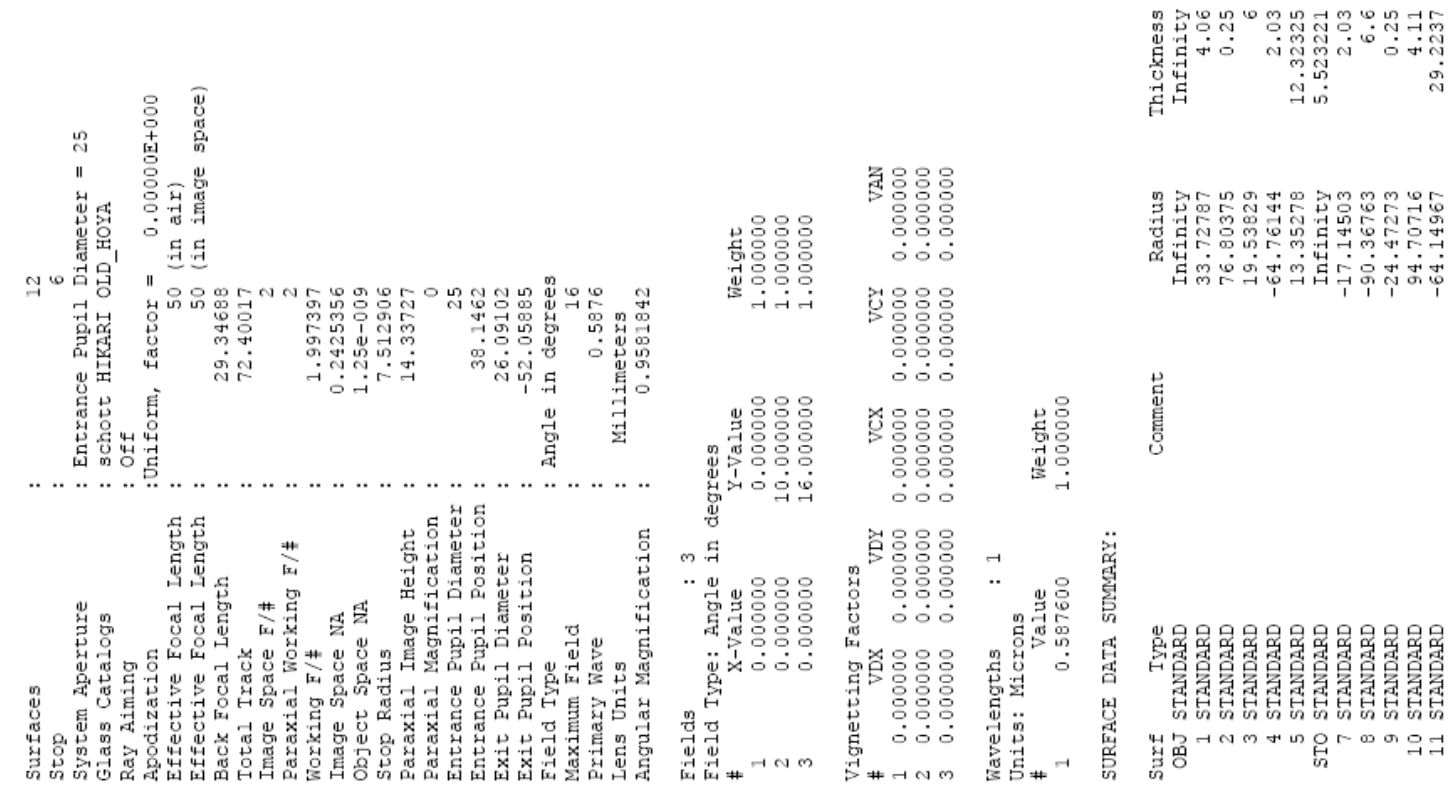

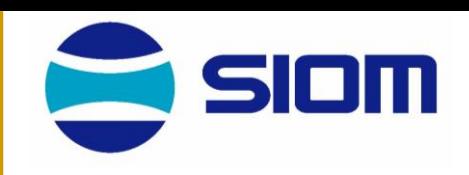

37.900002<br>53.150002

1.808503,<br>1.944285,

56.900002

1.800000,

29.

 $-64.14967$ <br>Infinity

**STANDARD**<br>STANDARD

 $11$  mA

56.900002<br>39.200000

 $1.615004,$ <br> $1.613601,$ 

Glass

53.630001

1.800000,

45.zmx Gauss File : J:\ZEMAX(SAMPLE)\Double<br>Title: DOUBLE GAUSS<br>Date : THU APR 15 2004

NOTES: LENS

 $\blacksquare$ Notes.

٠.

DATA: GENERAL LENS

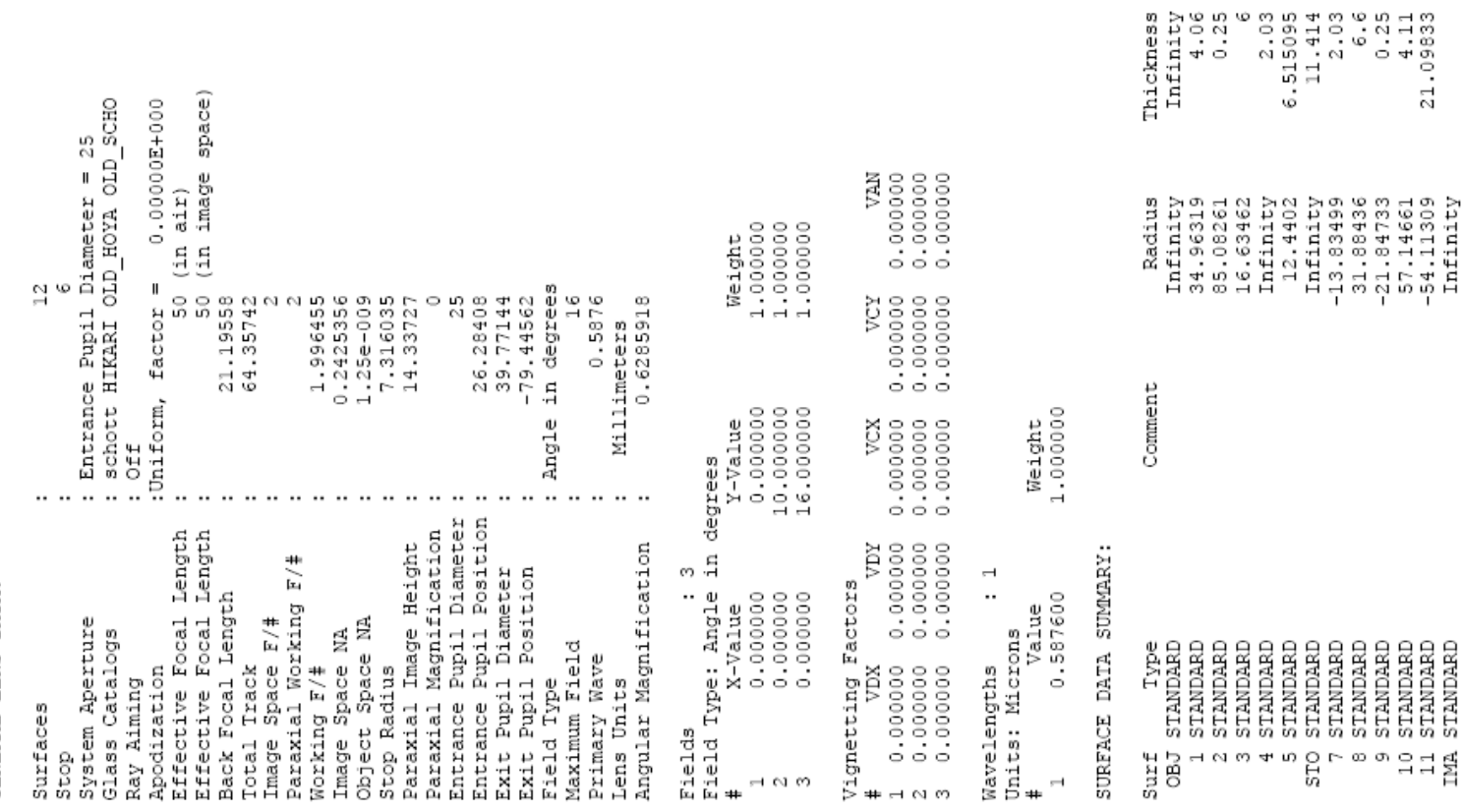

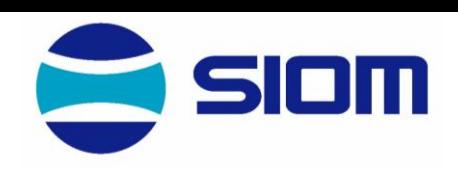

 $\begin{array}{l} \text{14.75\textwidth} \\ \text{15.86\textwidth} \\ \text{26.99\textwidth} \\ \text{37.99\textwidth} \\ \text{48.99\textwidth} \\ \text{59.99\textwidth} \\ \text{60.99\textwidth} \\ \text{70.99\textwidth} \\ \text{81.99\textwidth} \\ \text{92.99\textwidth} \\ \text{19.99\textwidth} \\ \text{19.99\textwidth} \\ \text{19.99\textwidth} \\ \text{19.99\textwidth} \\ \text{19.99\textwidth} \\ \text{19.99\textwidth} \\ \text{19$ 

 $\frac{2}{5}$  E4

Glass LASFN31 ESNESTI<br>GSERT

LASFN31

NOTES: LENS Notes.

GENERAL LENS DATA:

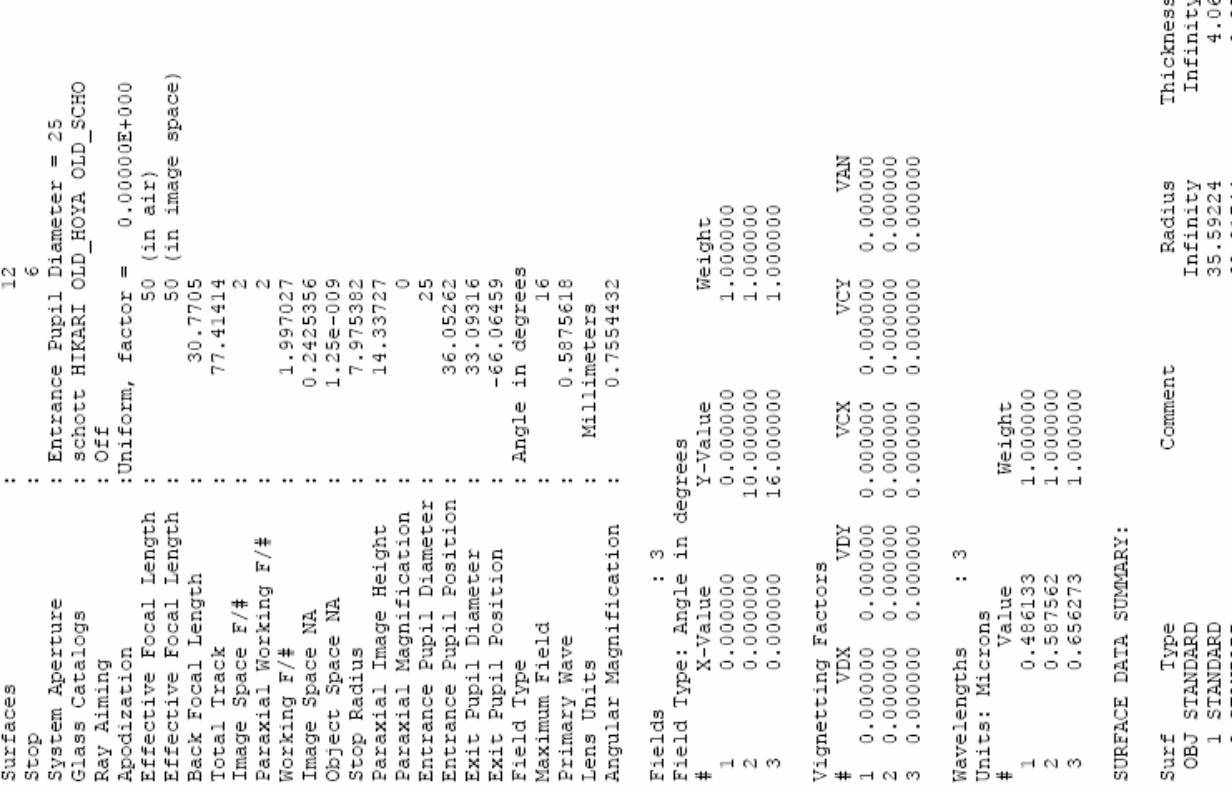

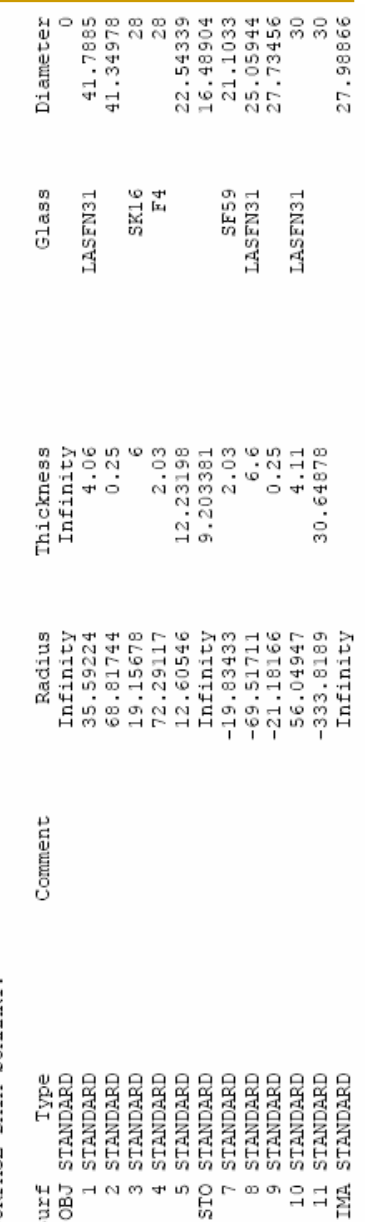

File : J:\ZEMAX(SAMPLE)\Double Gauss 47.zmx<br>Title: DOUBLE GAUSS<br>Date : THU APR 15 2004

LENS NOTES:

Notes.

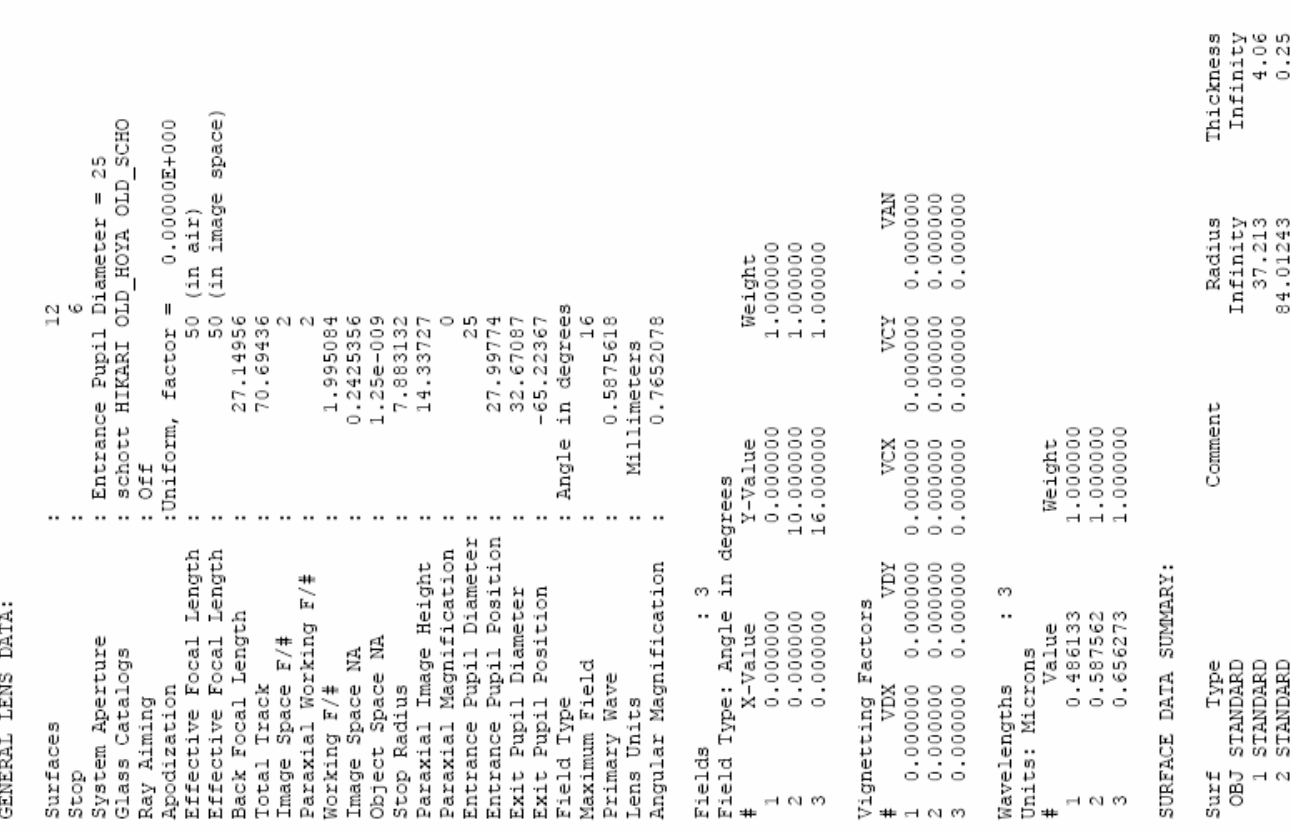

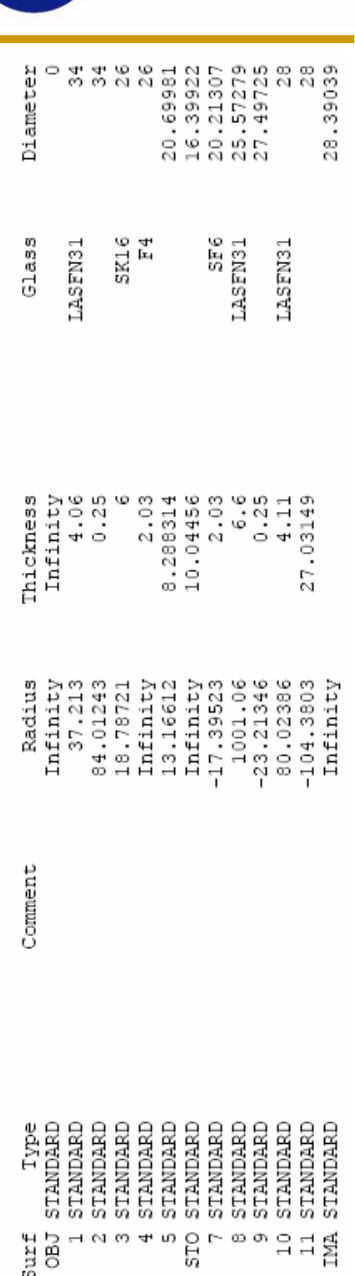

SIOM

## **MTF**(**47**)

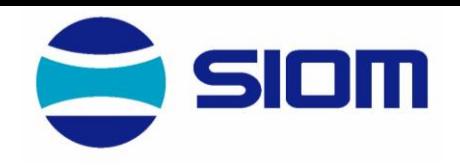

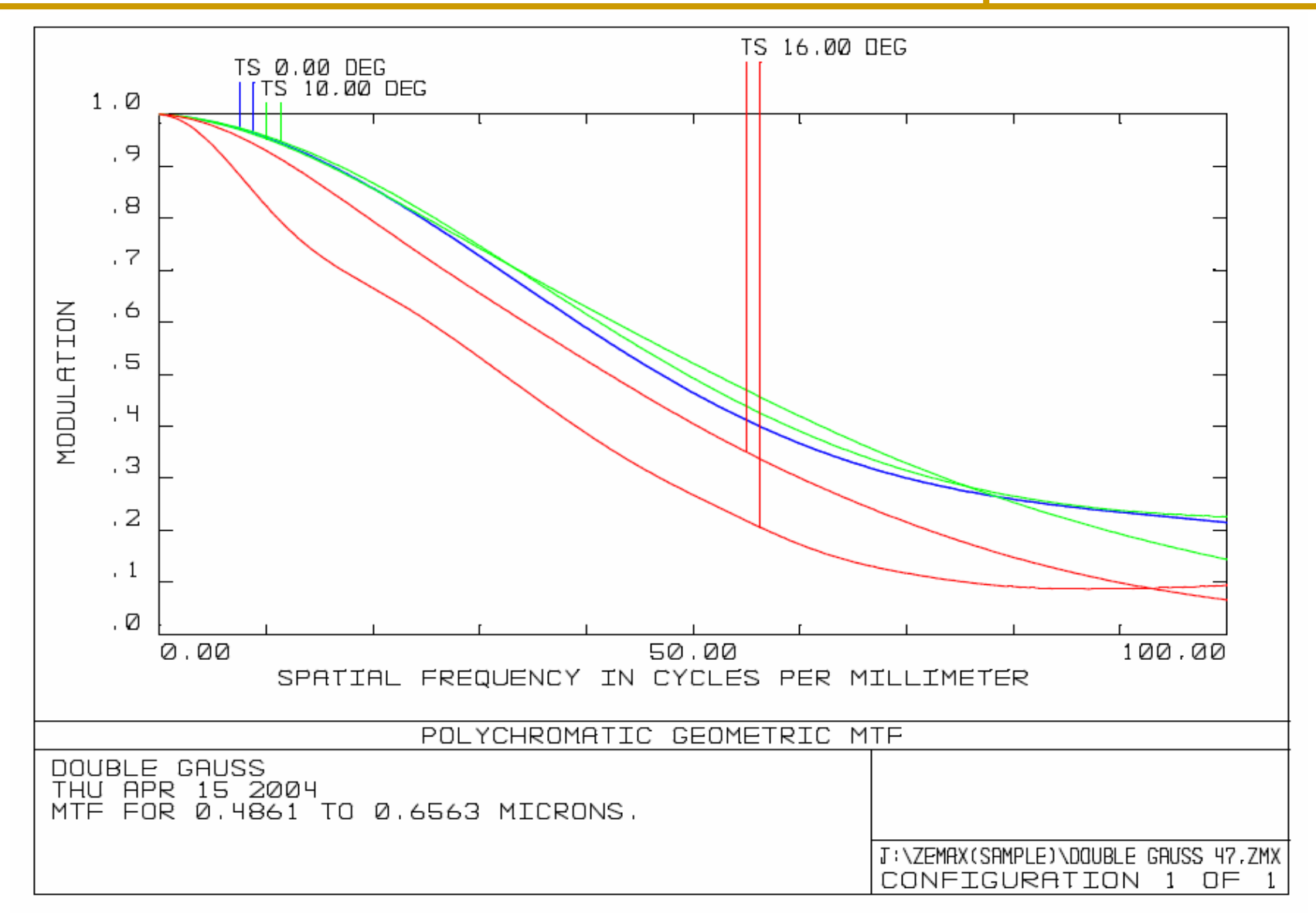

50.zmx Gauss File : J:\ZEMAX(SAMFLE)\Double<br>Title: DOUBLE GAUSS<br>Date : THU APR 15 2004

LENS NOTES:

Notes..

 $\blacksquare$ 

É ñ **DIVO** Ł

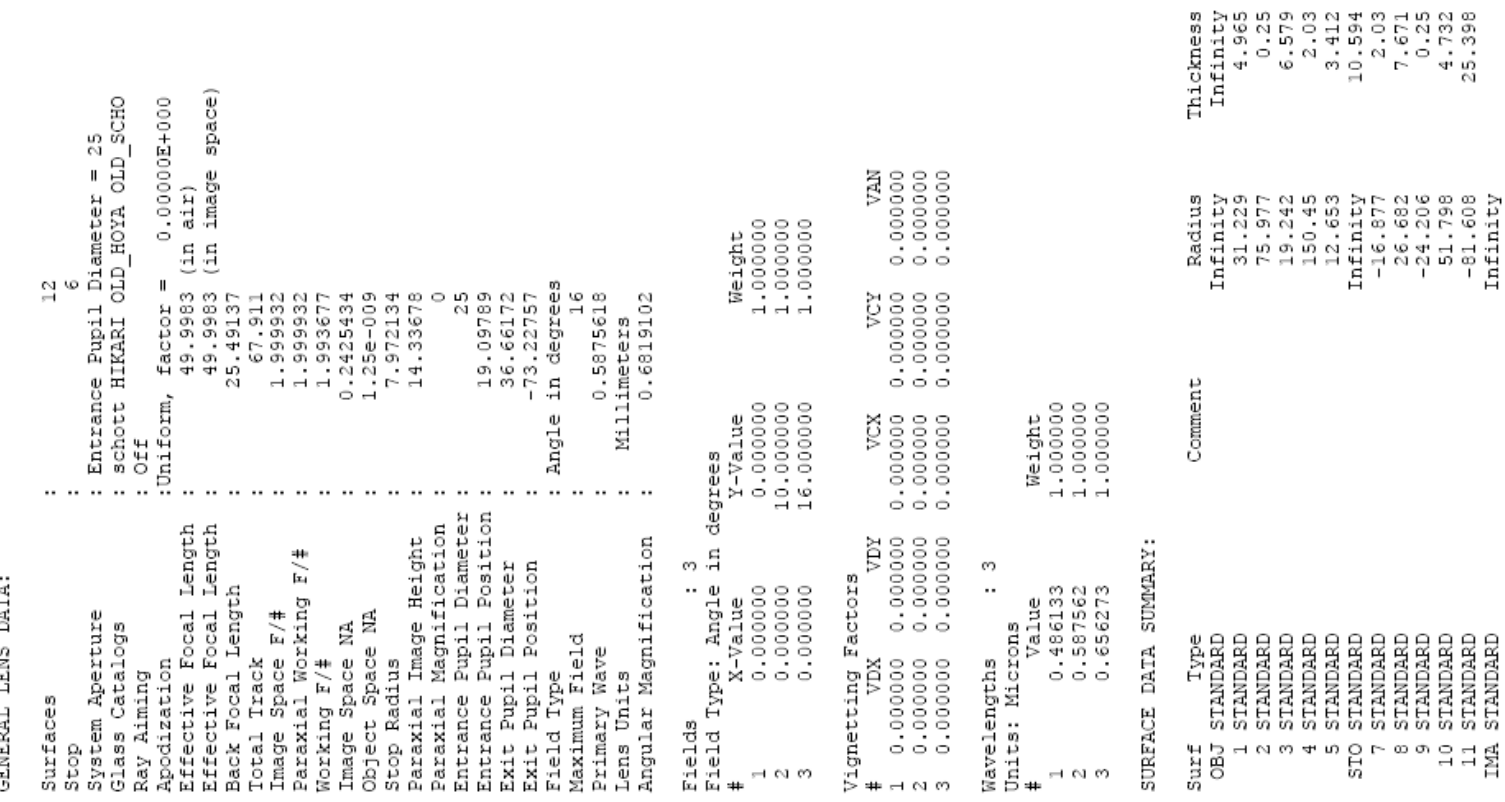

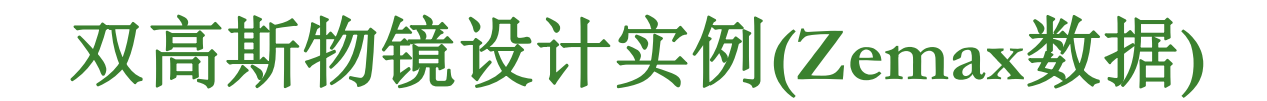

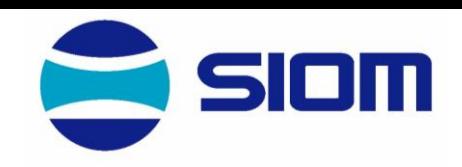

 $\begin{smallmatrix} \texttt{Id} \end{smallmatrix} \begin{smallmatrix} \texttt{id} \end{smallmatrix} \begin{smallmatrix} \texttt{id} \end{smallmatrix} \begin{smallmatrix} \texttt{id} \end{smallmatrix} \begin{smallmatrix} \texttt{id} \end{smallmatrix} \begin{smallmatrix} \texttt{id} \end{smallmatrix} \begin{smallmatrix} \texttt{id} \end{smallmatrix} \begin{smallmatrix} \texttt{id} \end{smallmatrix} \begin{smallmatrix} \texttt{id} \end{smallmatrix} \begin{smallmatrix} \texttt{id} \end{smallmatrix} \begin{smallmatrix} \texttt{id} \end{smallmatrix} \begin{smallmatrix} \texttt{id} \end{smallmatrix} \begin{small$ 

 $\begin{array}{c} \texttt{F4} \\ \texttt{SSE2} \end{array}$ LAF2

LAF2<br>SF18

Glass

 $\sim$ LAF)

## **MTF**(**50**)

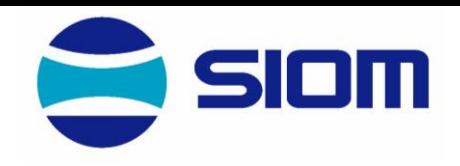

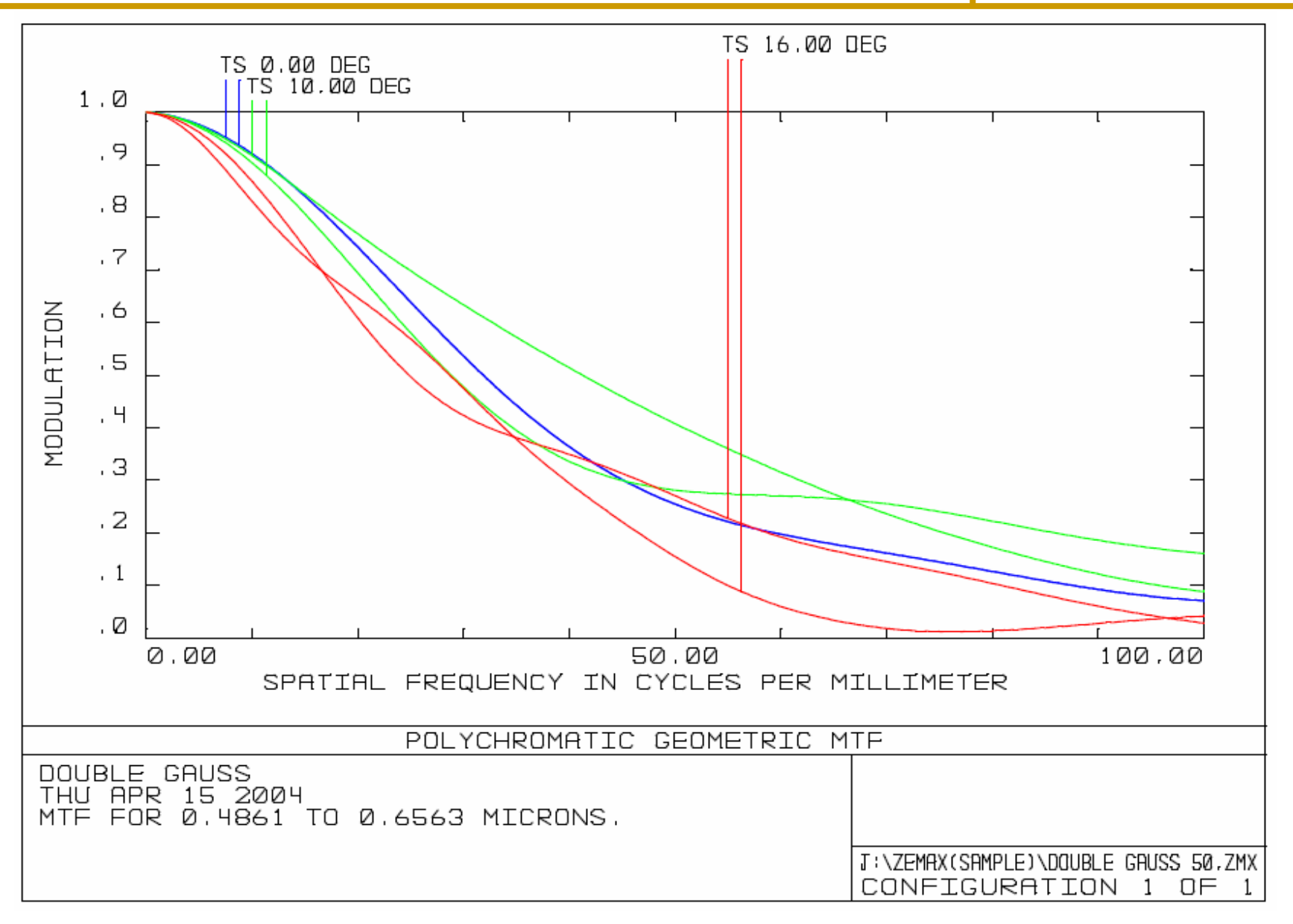

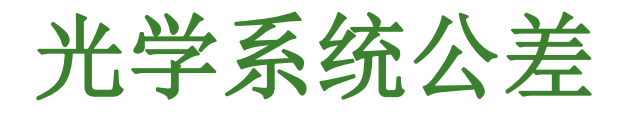

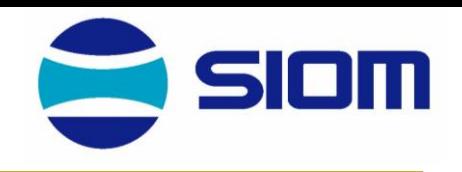

◆ 分配所有光学和机械元件的公差

公差——包括光学元件(透镜和反射镜)及支撑光学元件的机 械装置

- ◆ 系统加工目标
	- ⚫ 满足系统性能需要
	- ⚫ 尽可能减少元件成本
	- 尽可能减少装配,调整和测试成本
	- ⚫ 实现大视场
- ◆ 建立系统结果误差估计
	- ⚫ 结果估计

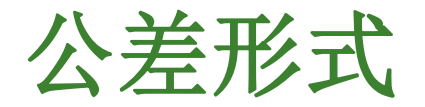

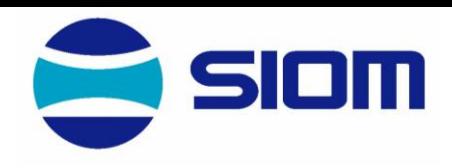

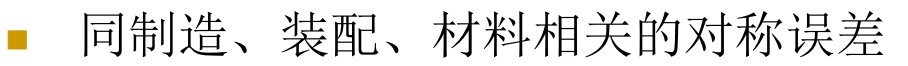

- ❑ 半径
- ❑ 相对于样板的光圈
- ❑ 厚度
- ❑ 空气隙
- ❑ 折射率
- 装配和调整中的非对称误差
	- ❑ 表面不规则性
	- ❑ 折射率不均匀性
	- ❑ 元件楔角( 总的倾斜)
- 其它
	- ❑ 环境影响
		- 由于点坑、擦痕、气泡等产生的表面效应
		- 玻璃色散
		- <sup>◼</sup> 以上的综合效应

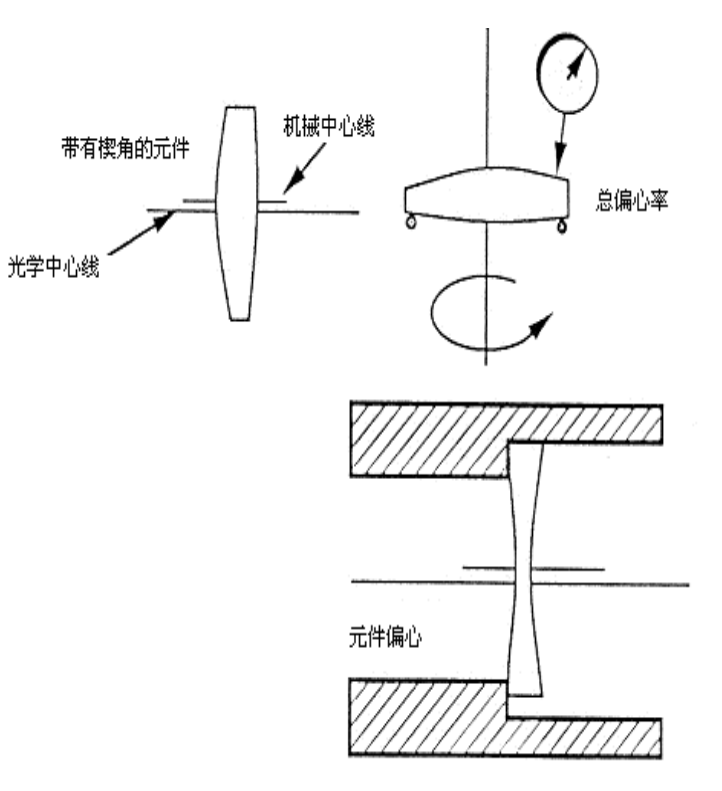

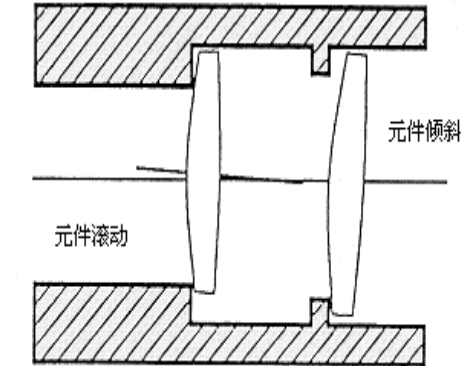

## 公差在降低成本方面的影响

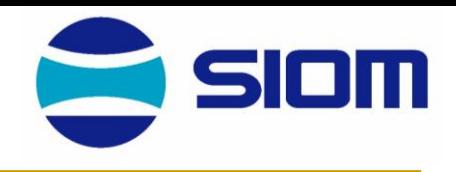

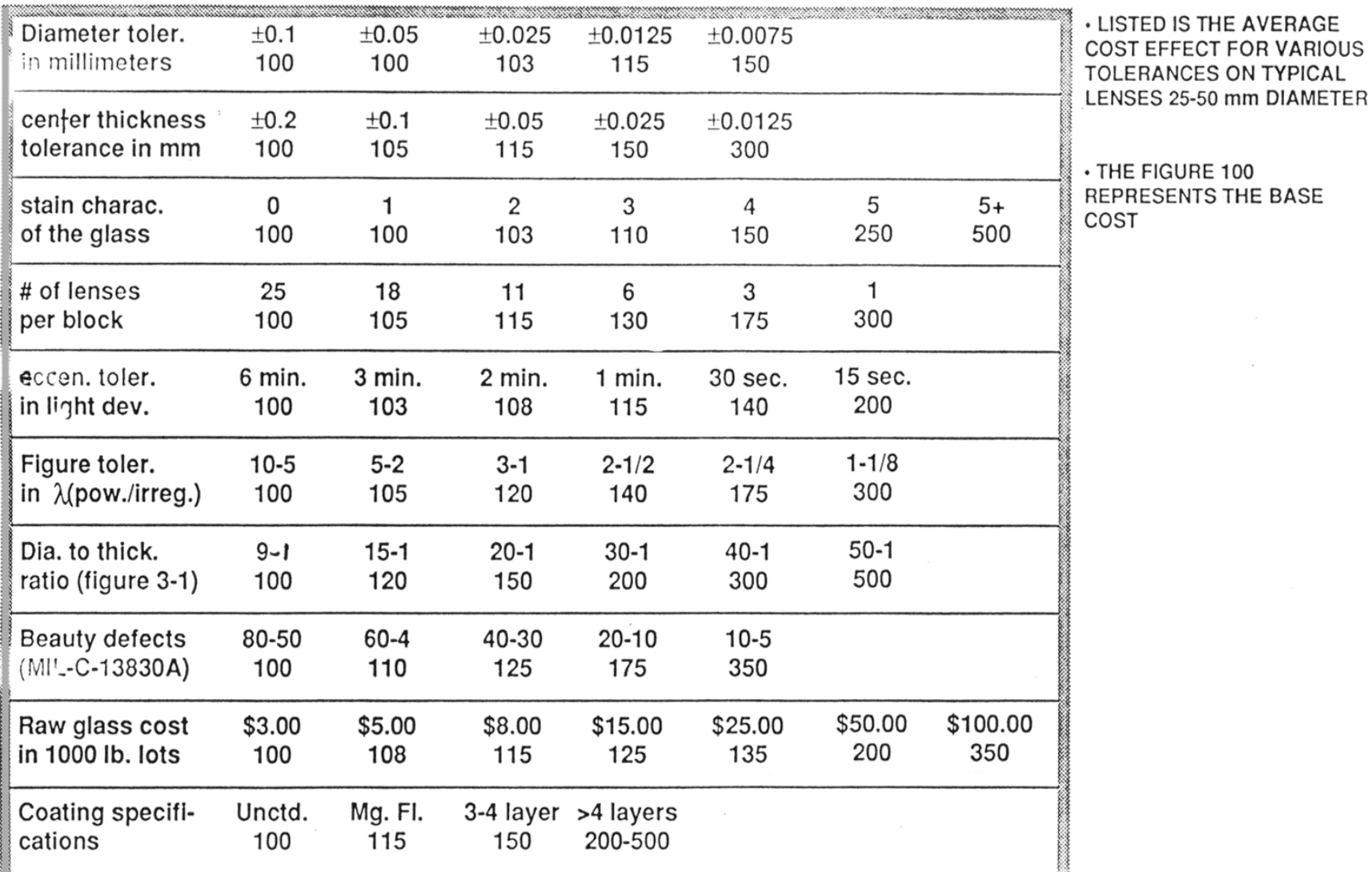

**IGURE 100 SENTS THE BASE** 

## 表面不规则性

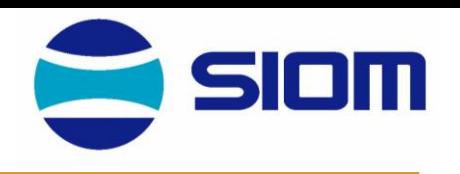

- <sup>◼</sup> 在传统透镜加工过程中,主要存在缓慢变化的不规则面型
	- 它通常使球面产生一个柱形的偏离
	- 大的非球面会具有更多的随机不规则性和区域
- <sup>◼</sup> 金刚石车削非球面时,会产生高频毛刺和低频丝杠误差效应
- <sup>◼</sup> 在确定具体的不规则程度之前,考虑成像系统表面的通光孔径的大小 是非常重要的
	- □ 如下图所示: 如果表面不规则性为柱形, 且元件B的通光孔径是全 孔径的0.2倍,则从原理上讲,对于元件B的不规则性要求比元件A 要松25倍,此时,它们将产生相等的波前误差。

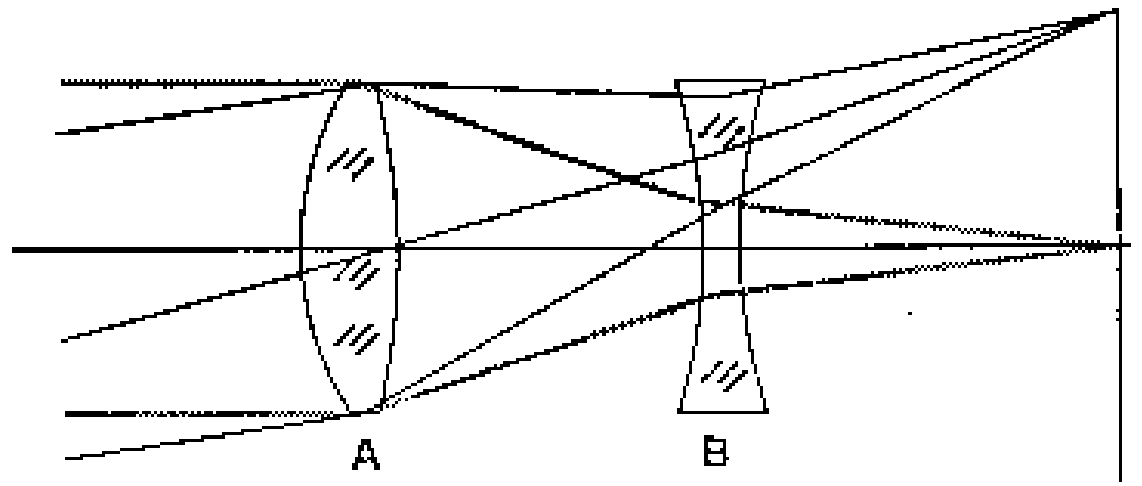

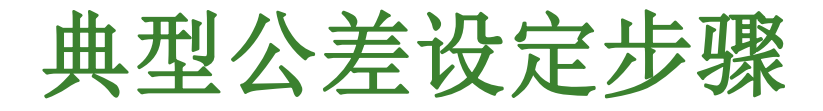

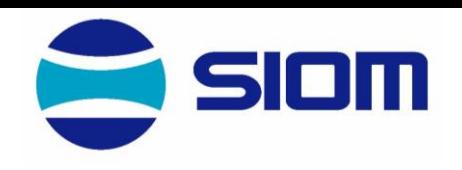

- 1. 对所有公差参量产生性能下降敏感度
	- ⚫ 参量:包括元件的半径、厚度、楔角、倾斜、偏心、空气 隙、折射率
- 2. 产生公差等级的尺度,如果必要,需降低。
- 3. 合成可估计的随机误差(表面不规则性和其他随即误差效应)
- 4. 估计系统结果
- 5. 在条件许可或满足需要的情况下,放松不敏感的参量,加强对敏 感参量的限制
- 6. 预测系统结果
	- ⚫ 重复步骤5和6,直至以最小成本满足性能

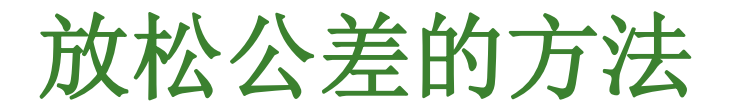

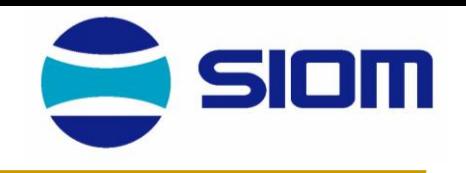

- ◆ 如需要,在最后装调时,调节系统的空气隙
	- ⚫ 这种参量调节方法可以减小整个系统的其他公差
	- ⚫ 在公差分析过程中,这一步骤必须经过充分考虑
- ◆ 在设计阶段,通过放松公差,使对于元件装调的敏感度最小化
- ◆ 在有些情况下,需要对系统进行重新设计
- ◆ 对于像质要求极高的光学系统,可以地第一、或最后一个元件预 留修正量,必要时通过改变其几何尺寸,来修正或补偿整个系统 的像质。

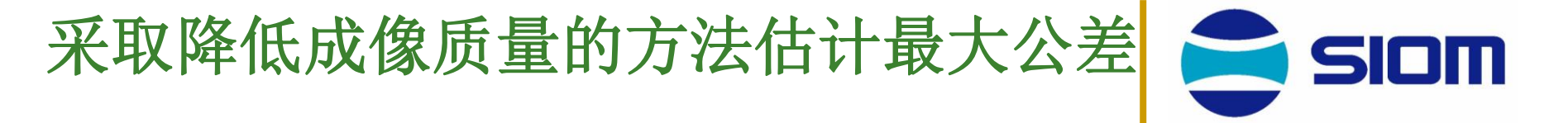

- ◆ RSS 假设------公差结果相对于名义值的变化的平方和的 平方根
	- 假设下降是线性无关的
	- 得到约95%的可信度
	- ⚫ 对于在一个真正系统中的最大像差,通常没有进行恰当的处理
	- ⚫ 如果一个元件的厚度是T±0.01英寸,100个元件将会产生 (100T)±1英寸这一极端很差的结果,对于95%可信度的RSS 假设来说, 将得到(100T) ±0.10这一结果
- ◆ Monte Carlo ( 蒙特卡罗) ---- 在高质量的生产环境下, 对 透镜系统的统计结果进行模拟的方法
	- ⚫ 规定所有公差参量的公差值
	- ⚫ 依照可能性分布,不依赖于系统内每个参数的扰动
	- ⚫ 计算结果
		- 上述步骤重复1000次或更多
		- 输出是可能发生的统计相关程度

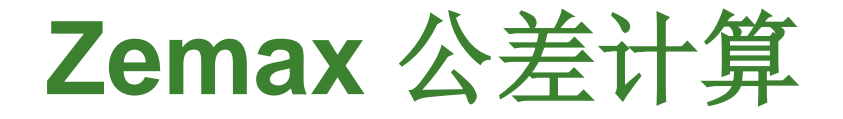

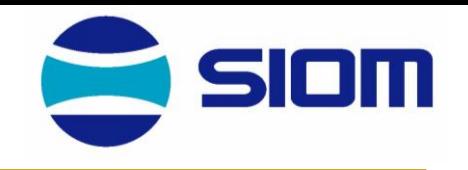

虽然现在的光学设计软件可以方便地计算公差,但一般光学系统的公差并不必 须计算,类似性能的光学系统可以用统一的公差(经验值,参考设计手册);

对特殊的情况(NA或视场很大,而且像质要求高),则必须计算公差,以形成 加工与装校方案,现以高倍显微镜为例。

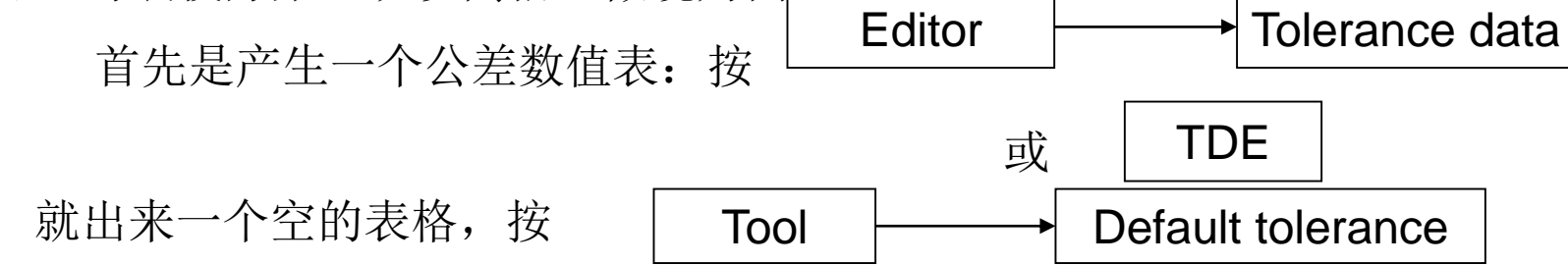

弹出Dialog Box, 其中已内定各种公差值, 这个内定公差是针对一般光学系统而 定,对显微镜完全不适用,先改为:

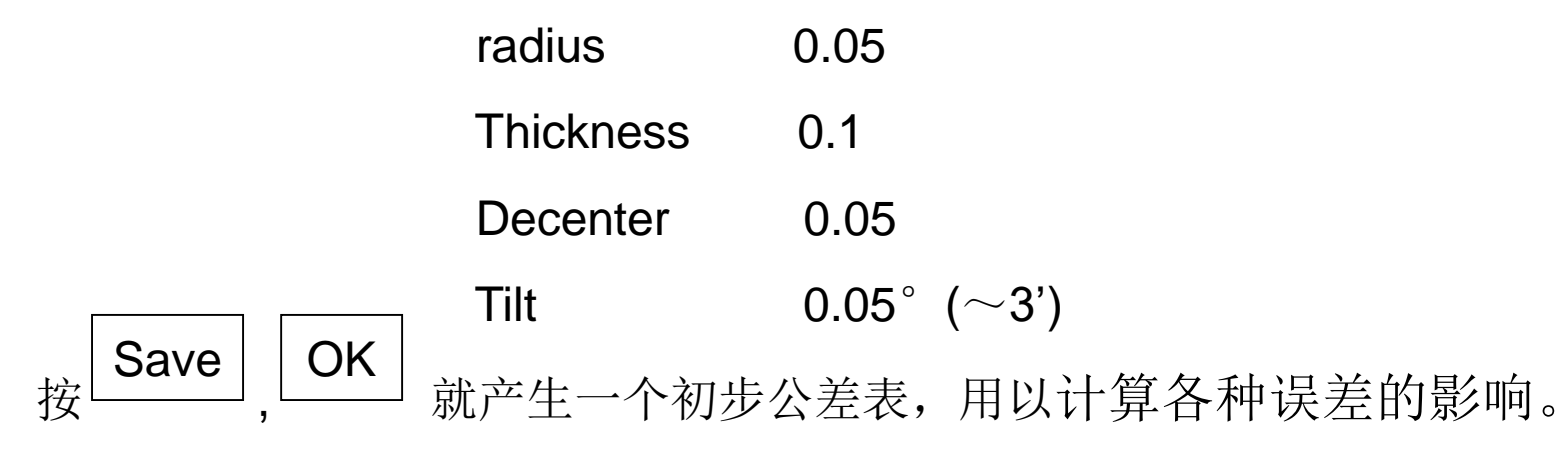

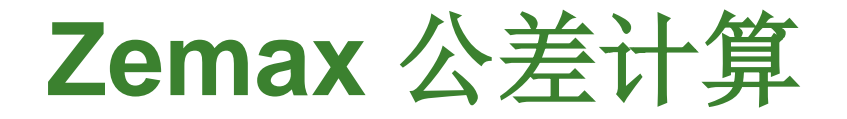

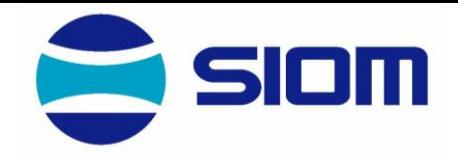

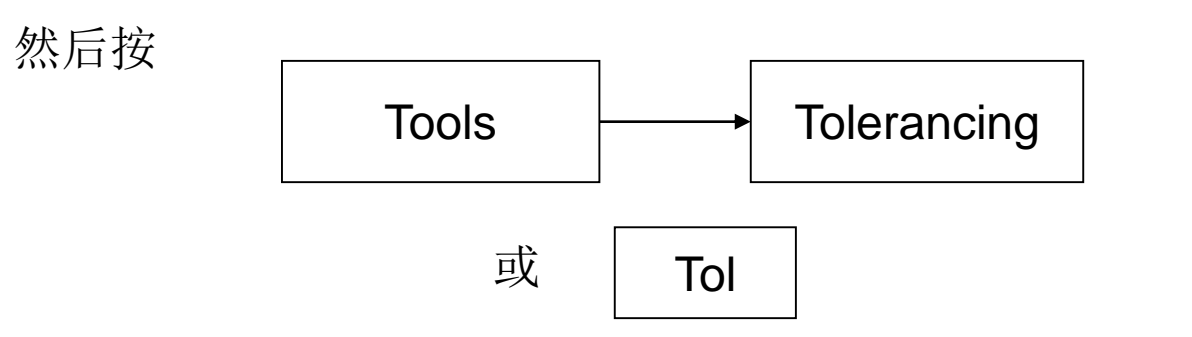

出现Dialog Box, 当不改动时, 按 | OK | 即可算出Analysis of Tolerances的分 析表格,表中列出了每项误差使Merit Function发生的变化(Sensitivity Analysis)、最坏的误差(Worst offenders)、及统计分析,如所附。

根据Worst offenders修改初步公差表中相应项目的允许公差值(一般降低 十倍,五倍或二倍,视MF变化量与MF目标值之比而定)。重复这个过程,使 误差对MF的影响可接受为止。

最后可以打印出公差表

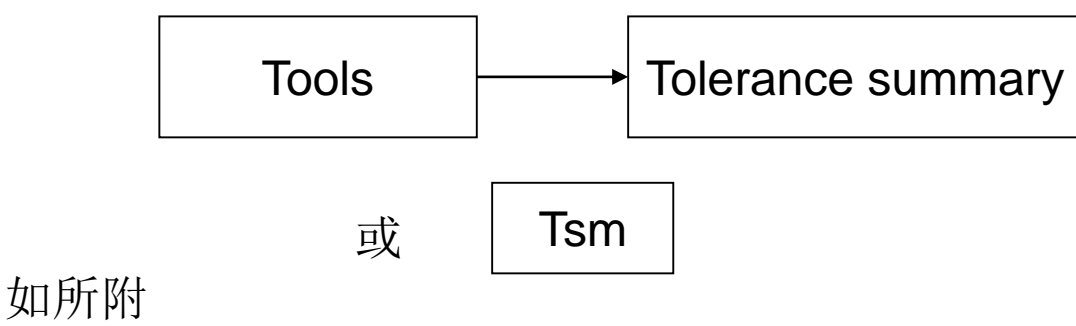

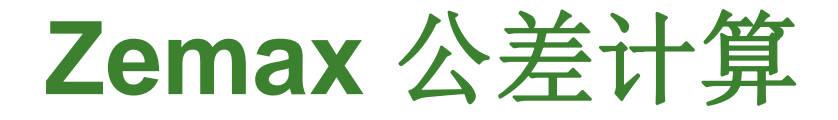

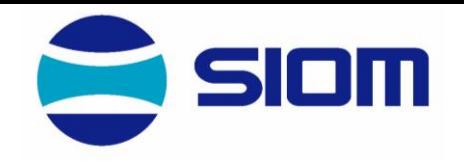

按统计分析,这组公差已使原来RMS Spot radius由0.0007扩大 到0.0026 (90%)或0.0012(10%)以下,即像质有所下降,可以看到, 多处要求厚度公差是0.02, 要求偏心0.01mm及0.01°, 而且这种偏 心误差还对MF产生最坏的影响(由打印出的Worst offenders或 Sensitivity analysis); 而且n<sub>8</sub>±0.001也影响很大, 按Schott玻璃表, 折射率误差可能做到±0.0002 (对n<sub>d</sub>>1.83者±0.0004) 其它过严的 要求宜由装校方案解决,即须有适当的compensator。

一般而言,过于灵敏的厚度可用邻近的空气隙变化来补偿,过 于灵敏的偏心则宜用一个结构可调的偏心来保证,并用以补偿其他零 件的偏心。

Sensitivities<br>3<br>Automatic mode  $\ldots$ Mode<br>Sampling<br>Optimization Cycles

## in Millimeters Spot Radius Merit: RMS

0.00068819  $\frac{3}{1}$ Function (MF) Nominal Merit

## 0.6328 Test wavelength:

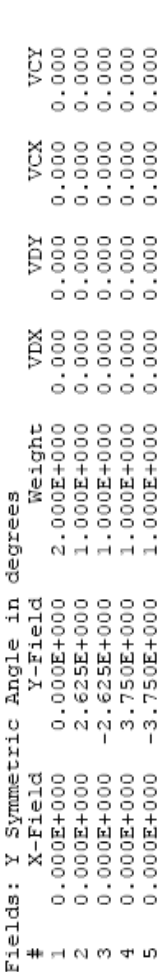

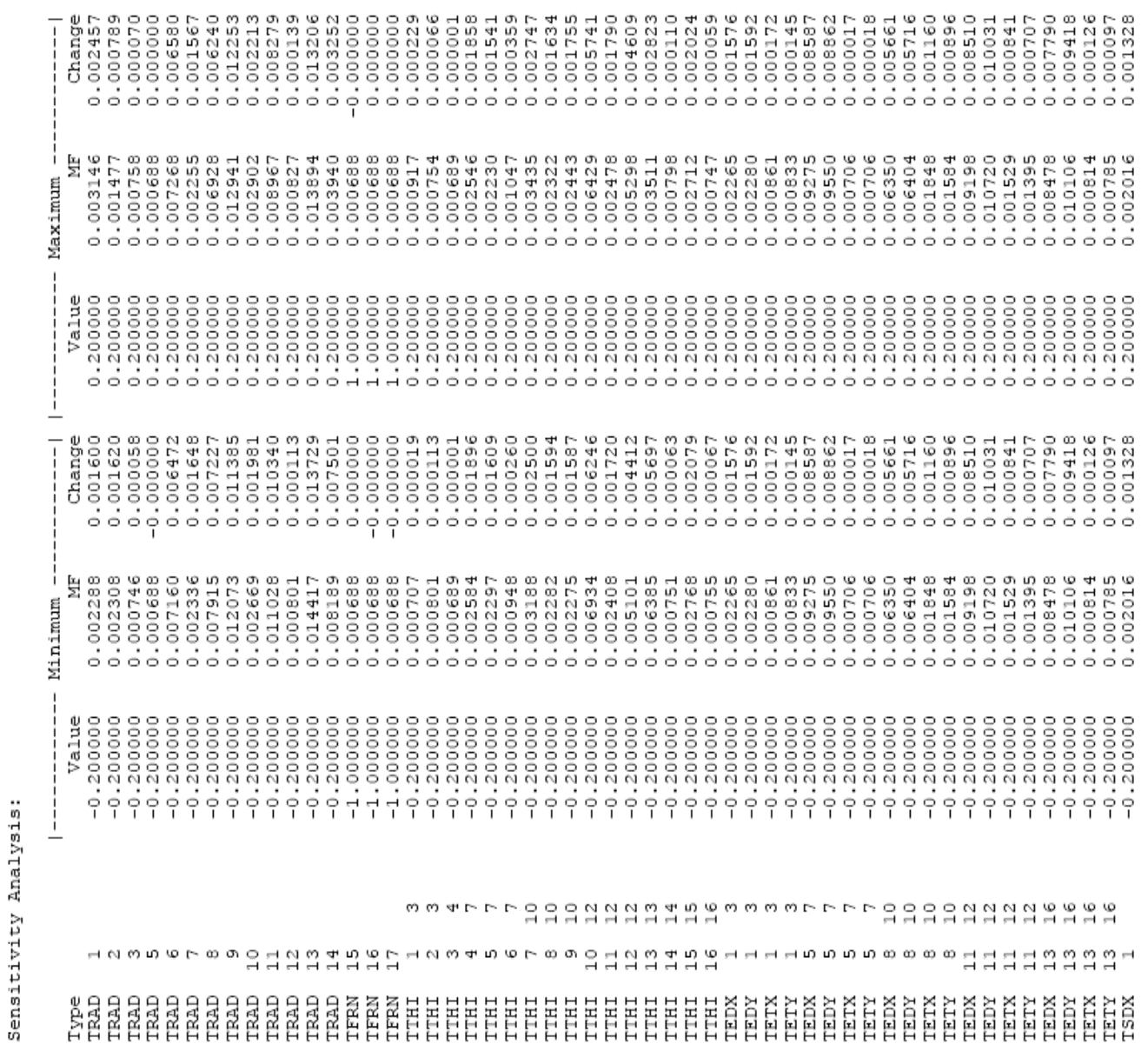

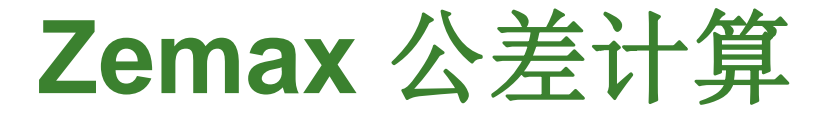

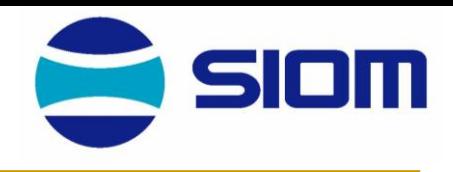

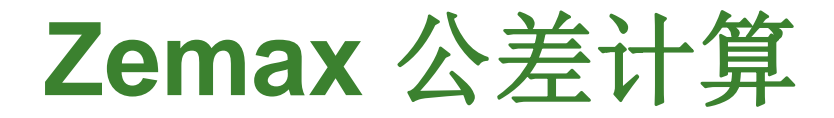

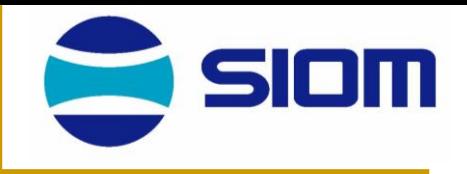

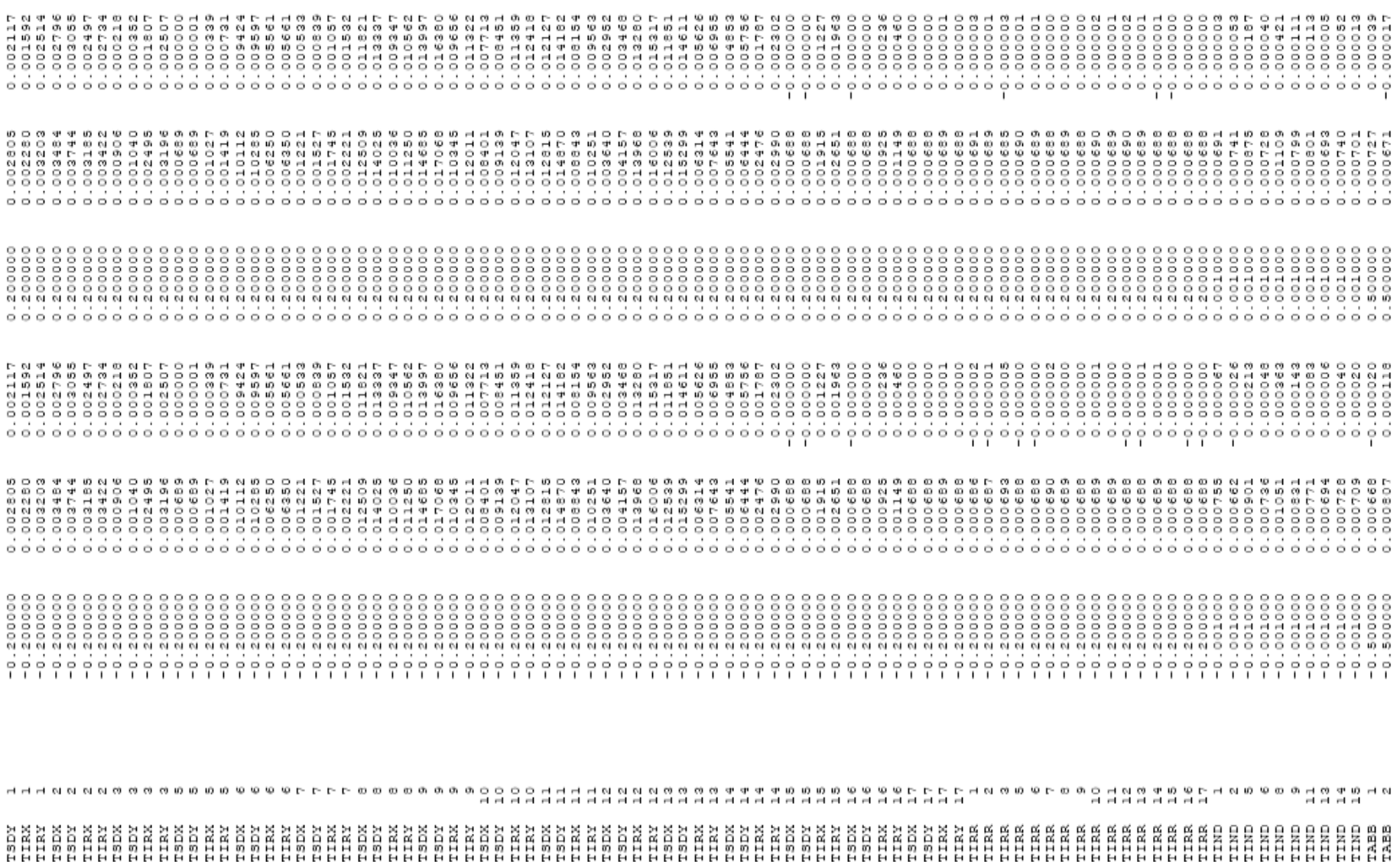

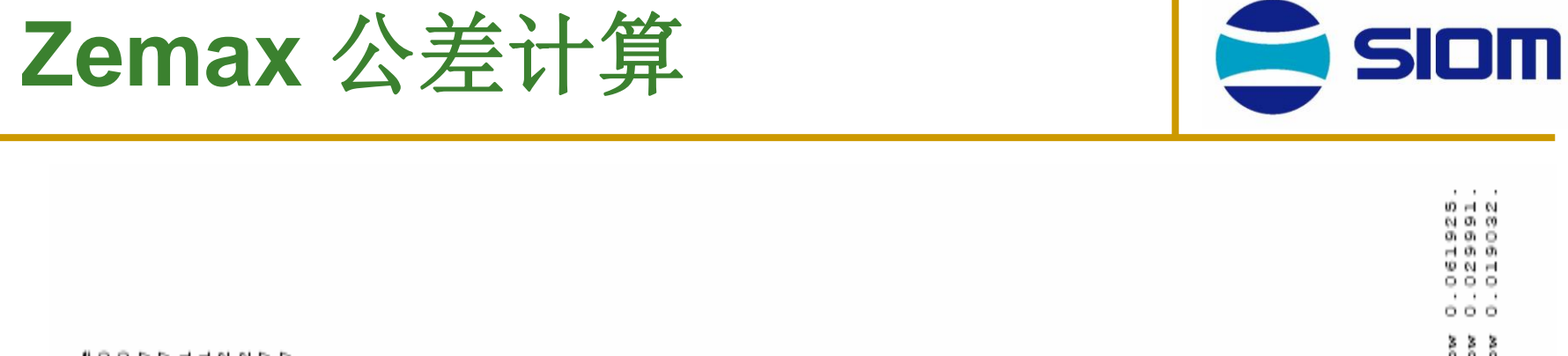

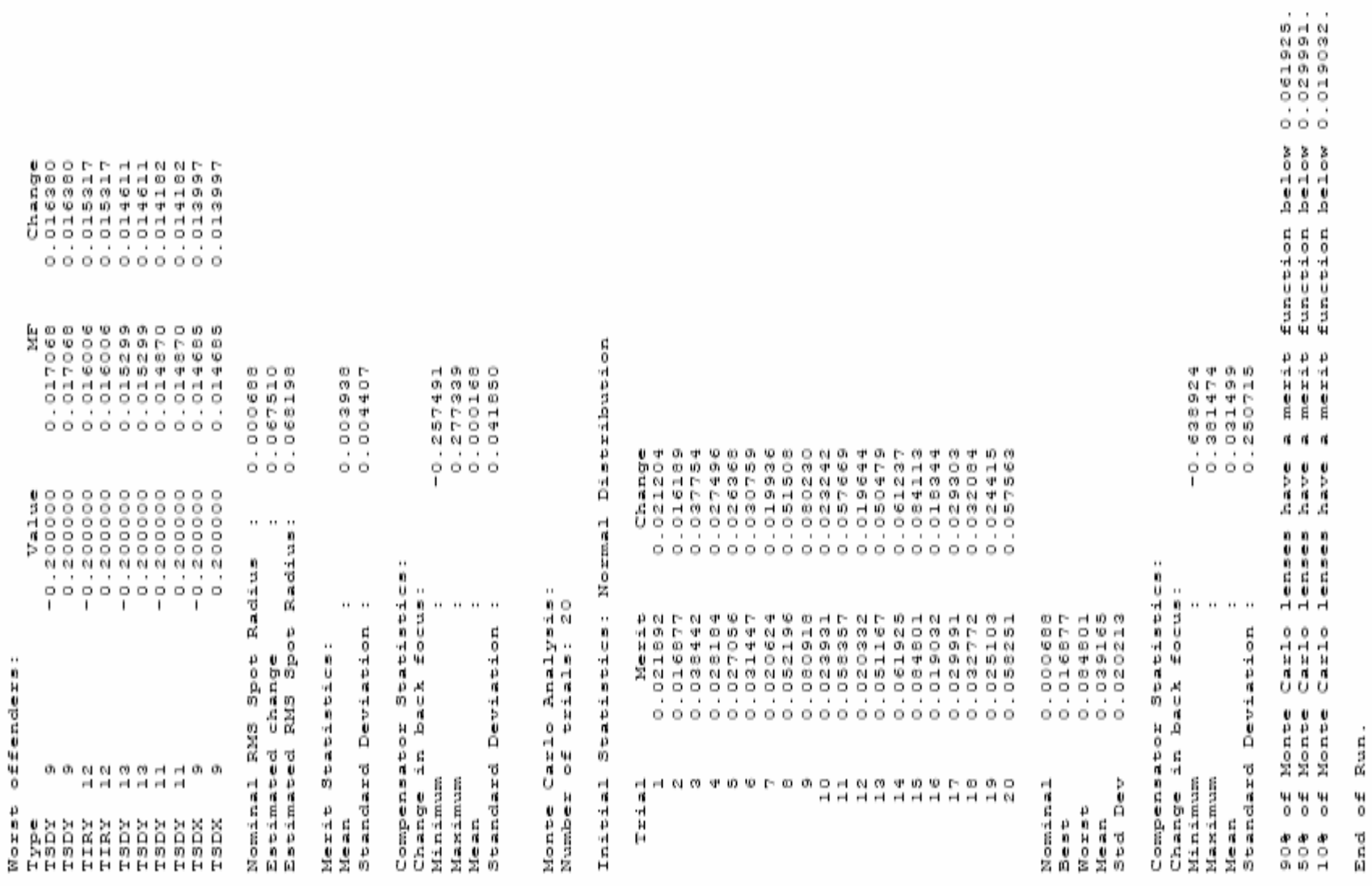

# SURFACE CENTERED TOLERANCES:

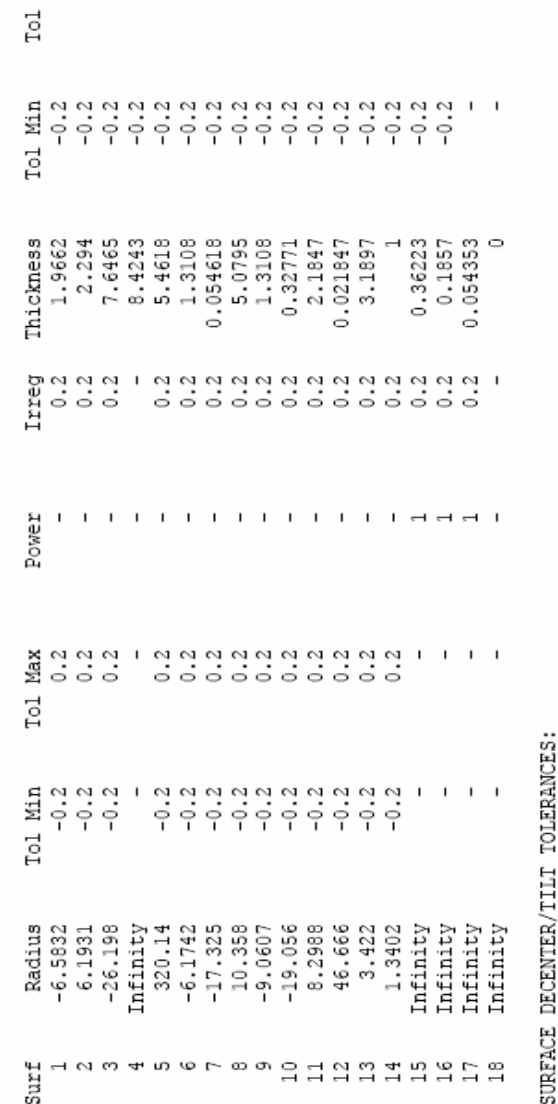

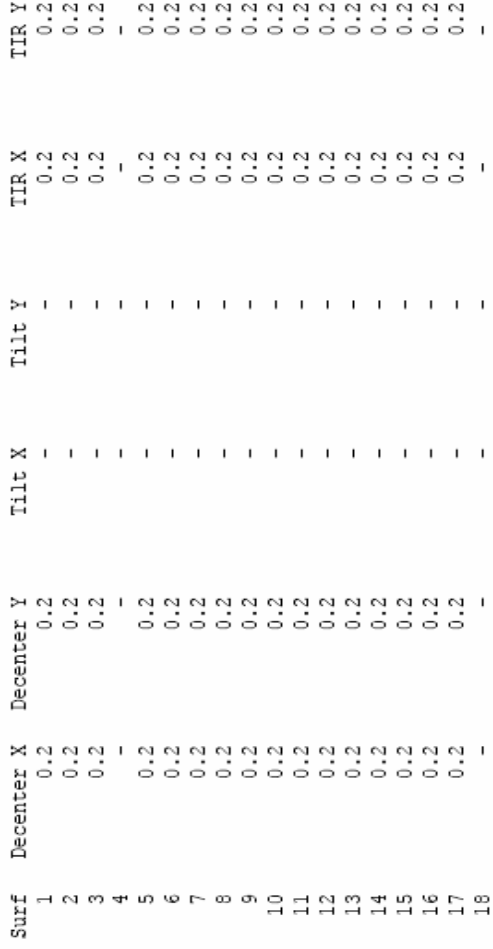

# GLASS TOLERANCES:

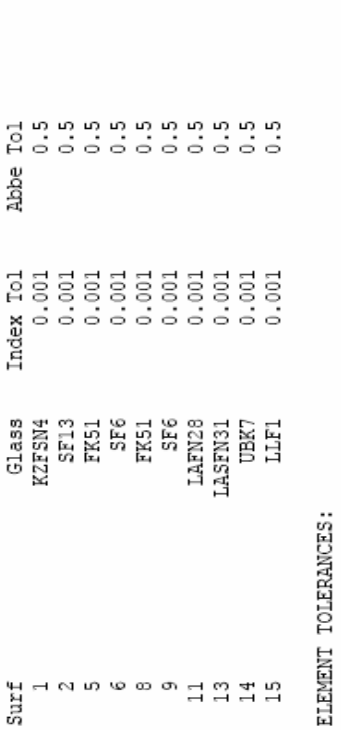

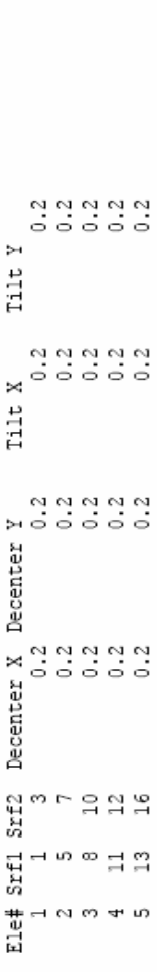

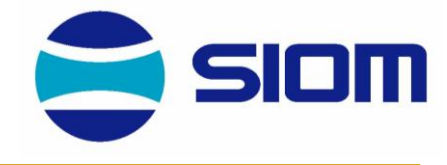

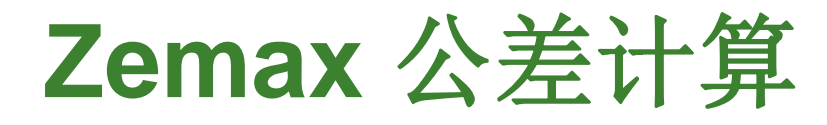

 $\Xi_0 \circ \Xi_1 \circ \Xi_2 \circ \Xi_3 \circ \Xi_4 \circ \Xi_5 \circ \Xi_6 \circ \Xi_7 \circ \Xi_8 \circ \Xi_8 \circ \Xi_9 \circ \Xi_9 \circ \Xi_1 \circ \Xi_8 \circ \Xi_9 \circ \Xi_9 \circ \Xi_9 \circ \Xi_1 \circ \Xi_8 \circ \Xi_8 \circ \Xi_8 \circ \Xi_8 \circ \Xi_8 \circ \Xi_8 \circ \Xi_8 \circ \Xi_8 \circ \Xi_8 \circ \Xi_8 \circ \Xi_8 \circ \Xi_8 \circ \Xi_8 \circ \Xi_8 \circ \Xi_8 \circ \Xi_8 \circ \Xi_8 \circ \Xi_8 \circ \Xi_8$ 

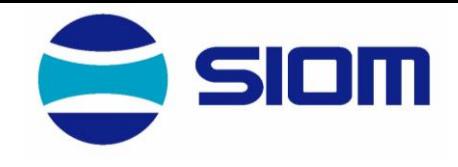

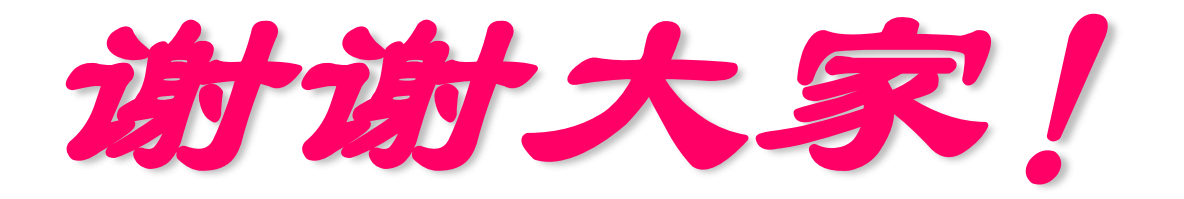

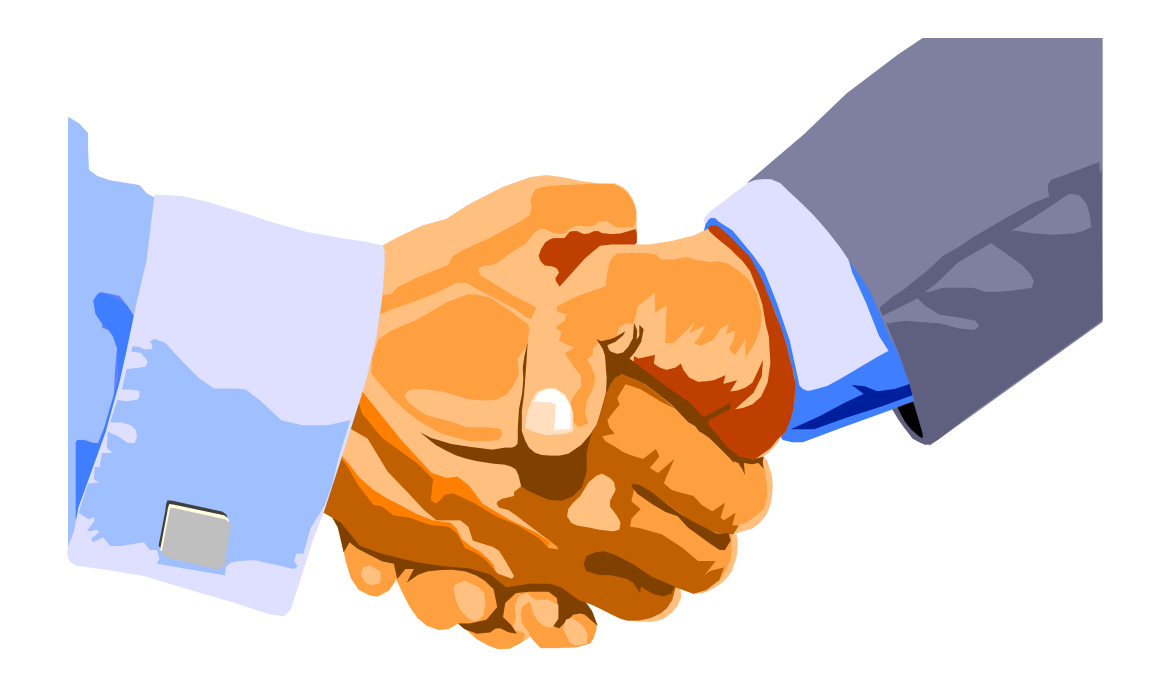